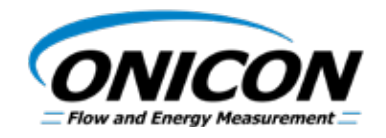

#### **D-100 FLOW DISPLAY BACnet Network Interface Installation Guide**

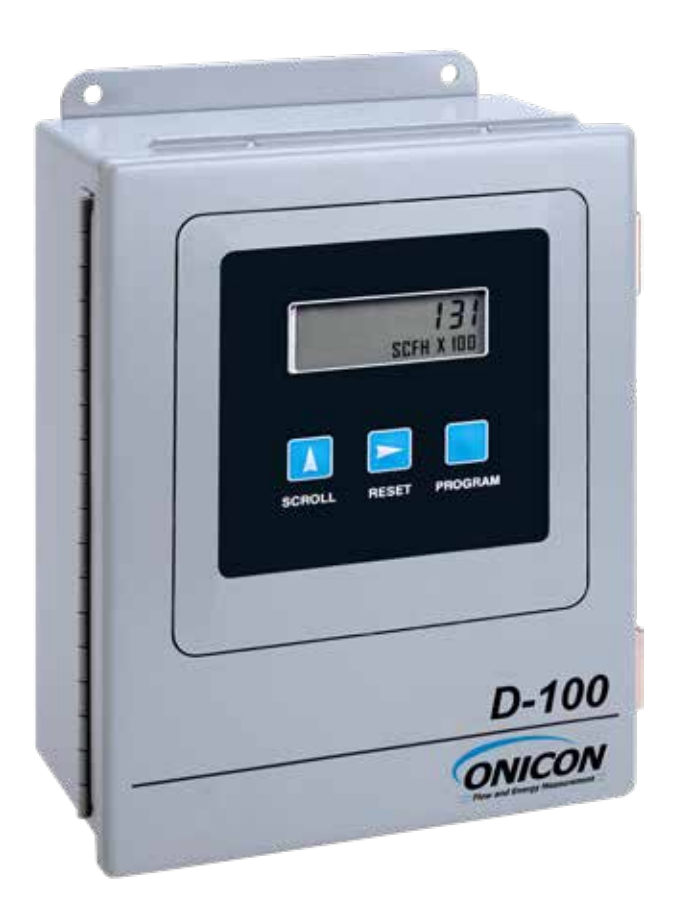

#### **TABLE OF CONTENTS**

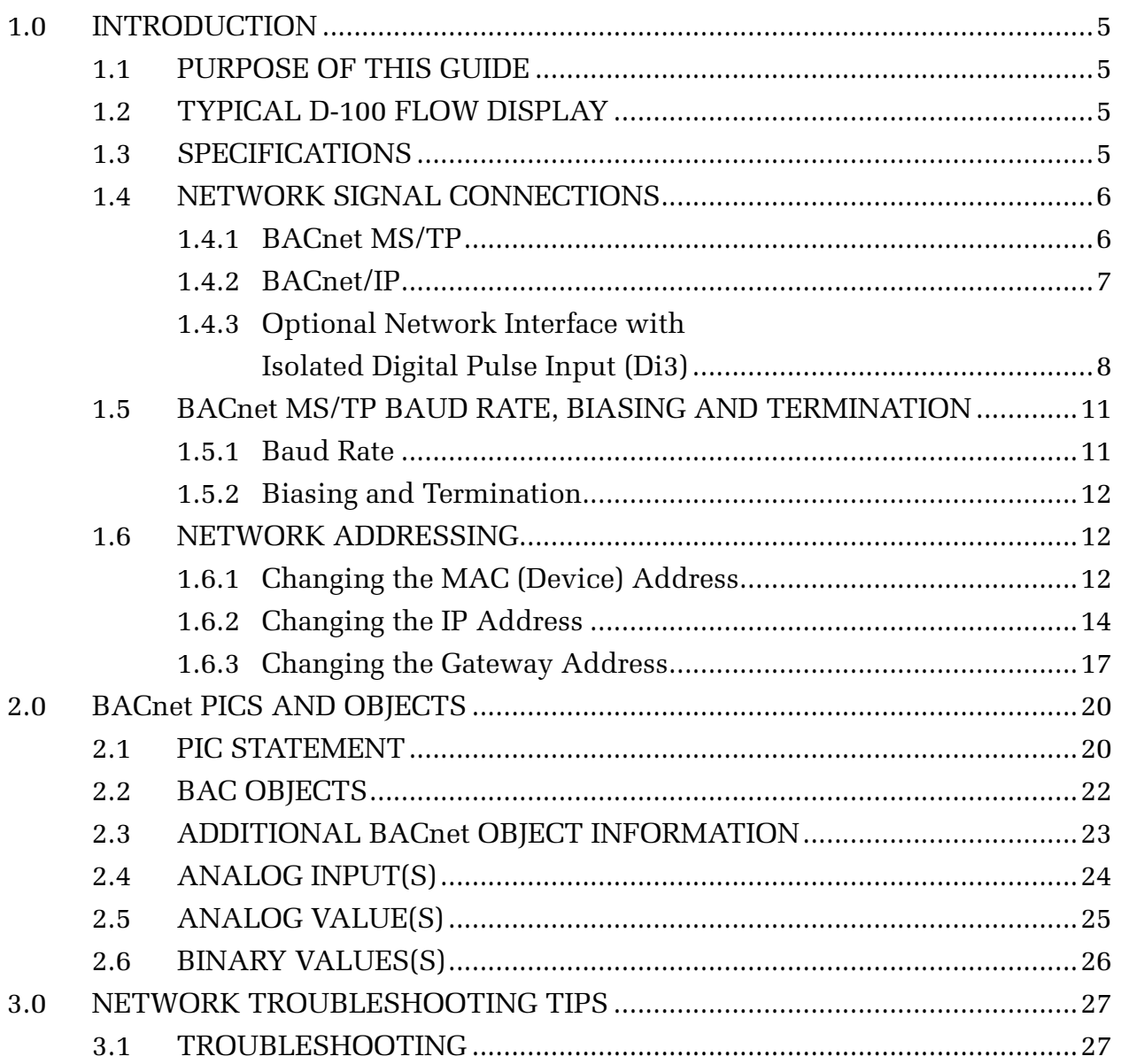

#### **APPENDIX**

- A-1 D-100 PROCESSOR BOARD
- A-2 D-100 BACnet MS/TP BOARD
- A-3 D-100 BACnet IP BOARD
- A-4 D-100 BACnet/IP Auxiliary Input Board (Di3)

#### **1.1 PURPOSE OF THIS GUIDE**

The purpose of this guide is to provide installation and commissioning procedures and basic operating and servicing instructions for the ONICON D-100 BACnet serial interface.

#### **1.2 TYPICAL D-100 FLOW DISPLAY**

The D-100 is a totalizing display module that provides a local indication of liquid, gas or steam flow rate and total data. It can also be provided with an optional BACnet MS/TP or BACnet/IP serial interface to communicate data to the building control network.

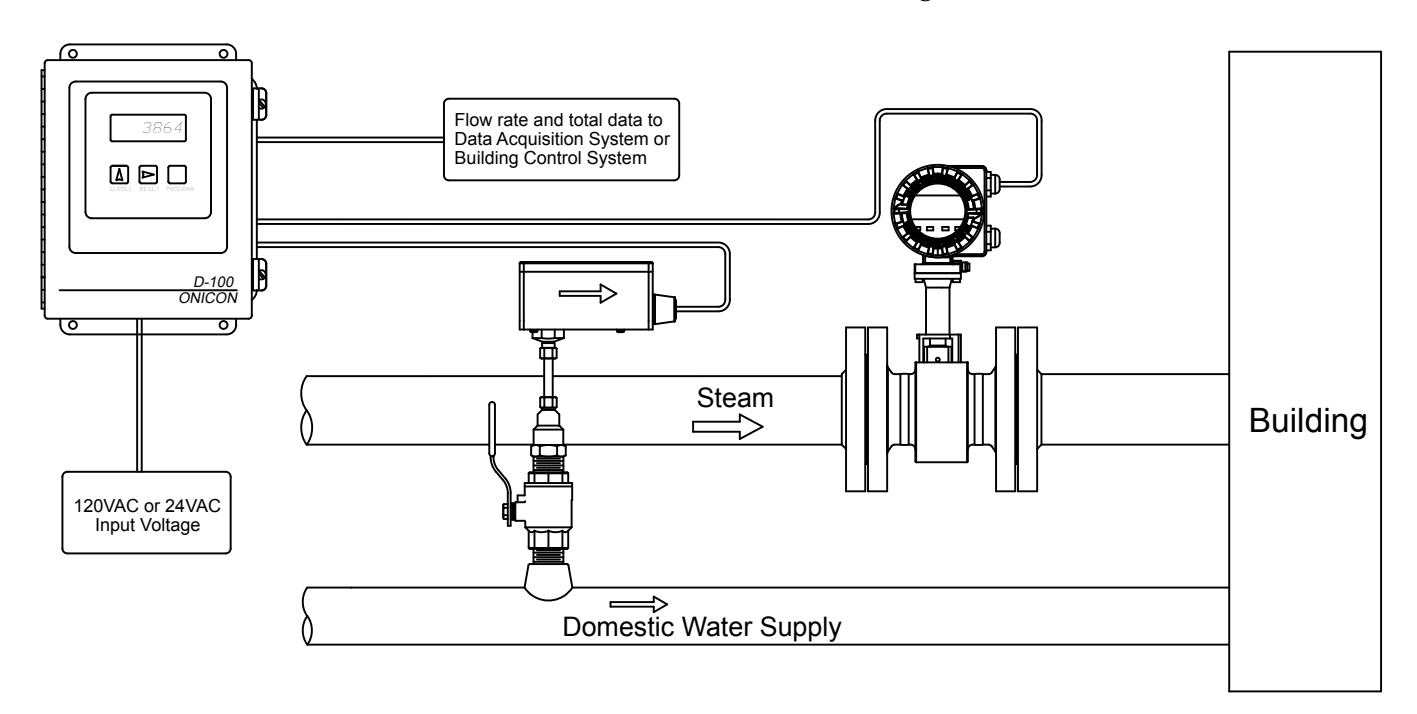

#### **1.3 SPECIFICATIONS**

#### **BACnet NETWORK INTERFACE**

#### **MS/TP RS485**

 Transceiver: 2-wire, half-duplex MAC address (device address) range: 1 - 254 (Default: 017) Device Instance: 0-4,194,303 (Default: 57017) Baud rate: 9600, 19200, 38400, 76800 or Auto-Baud (Default: Auto) Termination: 120 ohms or none (Default: none) Biasing: None Flow control: None

#### **UDP/IP**

 Transceiver:Base 10T, 10Mbps, Rj45 connection Device Instance: 0 - 4,194,303 (Default: 57017) Default IP address: 192.168.1.24 (Subnet Mask 255.255.255.0) (Port 47808) Flow control: None

#### **1.4 NETWORK SIGNAL CONNECTIONS**

#### **1.4.1 BACnet MS/TP**

BACnet MS/TP, 2-wire (half-duplex) serial output connections are connected to terminal T1 as shown. Do not exceed 4.4 in-lb (0.5 Nm) of torque when tightening.

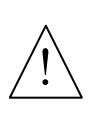

#### **CAUTION**

Only qualified service personnel should make connections between the D-100 Flow Display and the user's external equipment. ONICON assumes no responsibility for damage caused to the external equipment as a result of an improper installation.

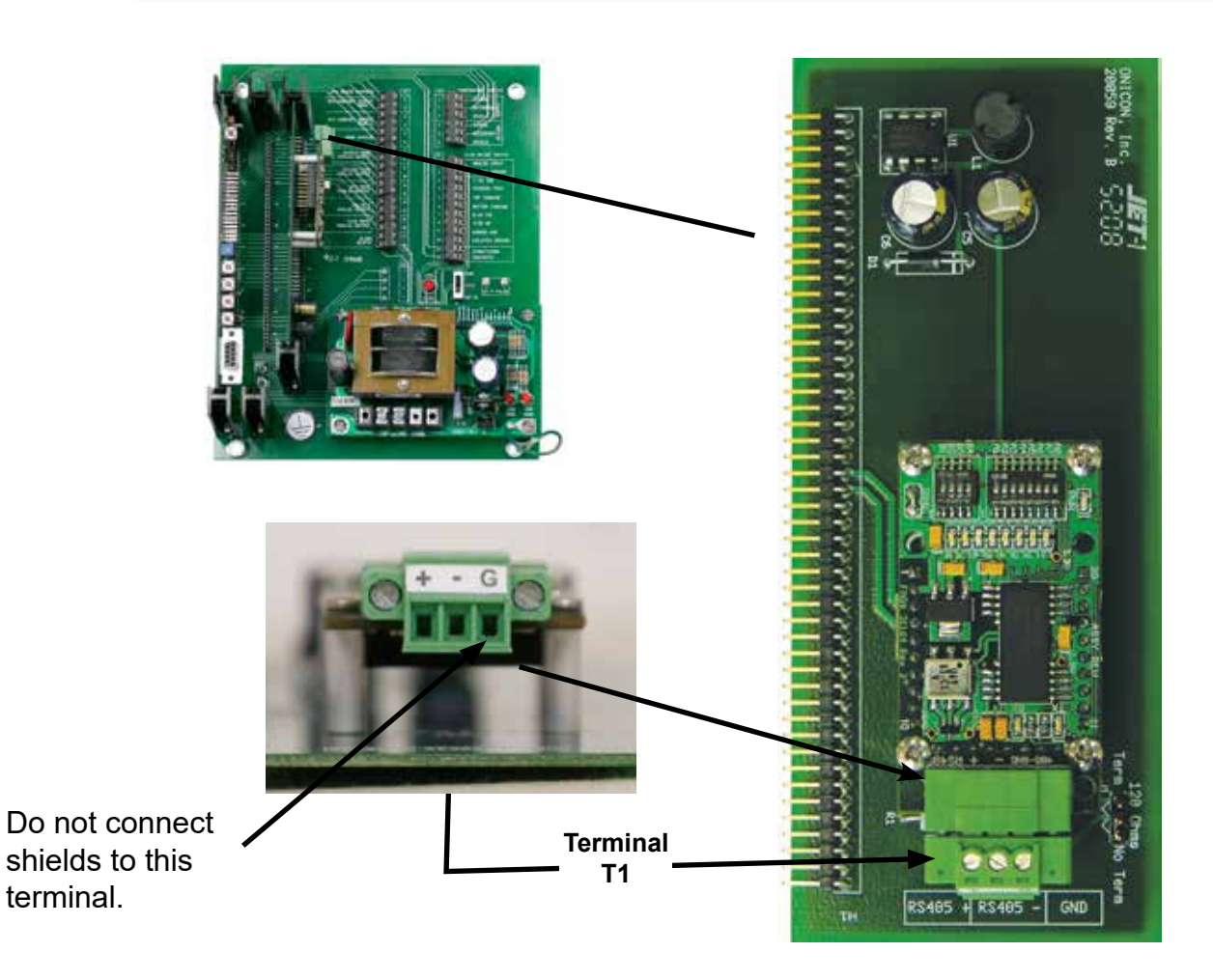

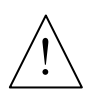

#### **CAUTION**

Incoming and outgoing RS485 cable shield wires should be connected together, but must not be connected to the display.

#### **1.4.2 BACnet/IP**

 BACnet/IP, Base 10T output connections are made as shown. Requires Base 10T cable and RJ45 connector.

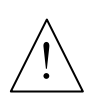

#### **CAUTION**

Only qualified service personnel should make connections between the D-100 Flow Display and the user's external equipment. ONICON assumes no responsibility for damage caused to the external equipment as a result of an improper installation.

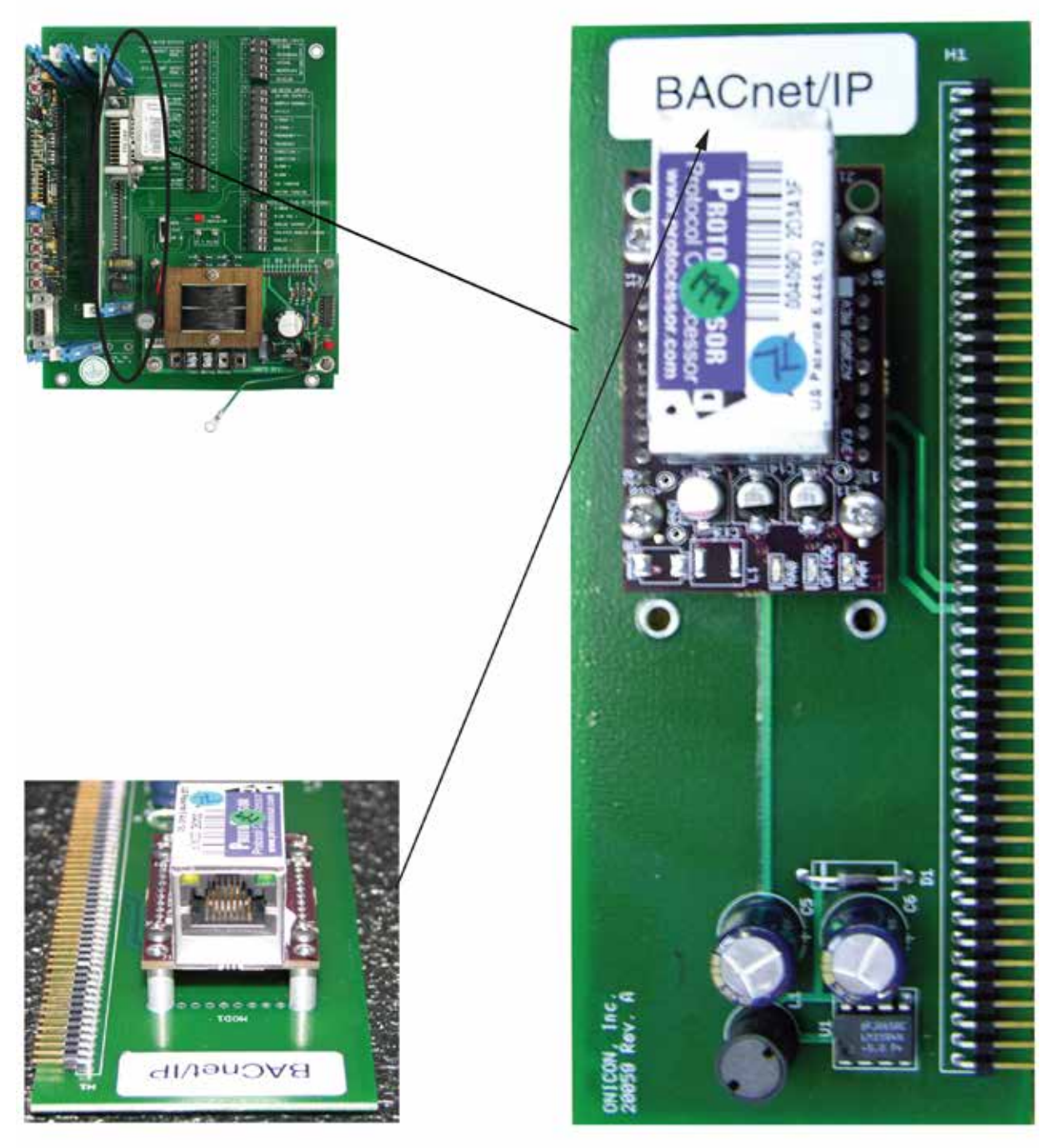

NOTE: RJ45 Connector

#### **1.4.3 Optional Network Interface With Isolated Digital Pulse Input (Di3)**

The D-100-BACnet Display can be provided with an digital input pulse for totalizing pulse outputs from external devices such as water or gas meters. Pulses are accumulated in an internal register, and the totalized value is available on the network. This register can be zeroed via the network. The maximum register is 9,999,999. The register will rollover to zero when this value is exceeded.

If the digital pulse input option was ordered at the same time the display was ordered, it will arrive fully configured and ready to use. If it was ordered after the display was delivered and is being installed as a field upgrade, it may be necessary to configure the pulse input. The information required to configure the input is provided below and on the following pages:

The input pulse must meet the following criteria:

- 1. Frequency input range, 50 Hz maximum
- 2. 10 millisecond minimum pulse duration

Input Pulse Definition:

In order to configure the communications card for an digital input pulse, you must first determine which type of pulse your meter produces. The allowable types of input pulses are described on the following pages. Based on the type of pulse, set the selector switch (S1) on the communications circuit board (Fig. 1) to the correct setting.

Fig. 1

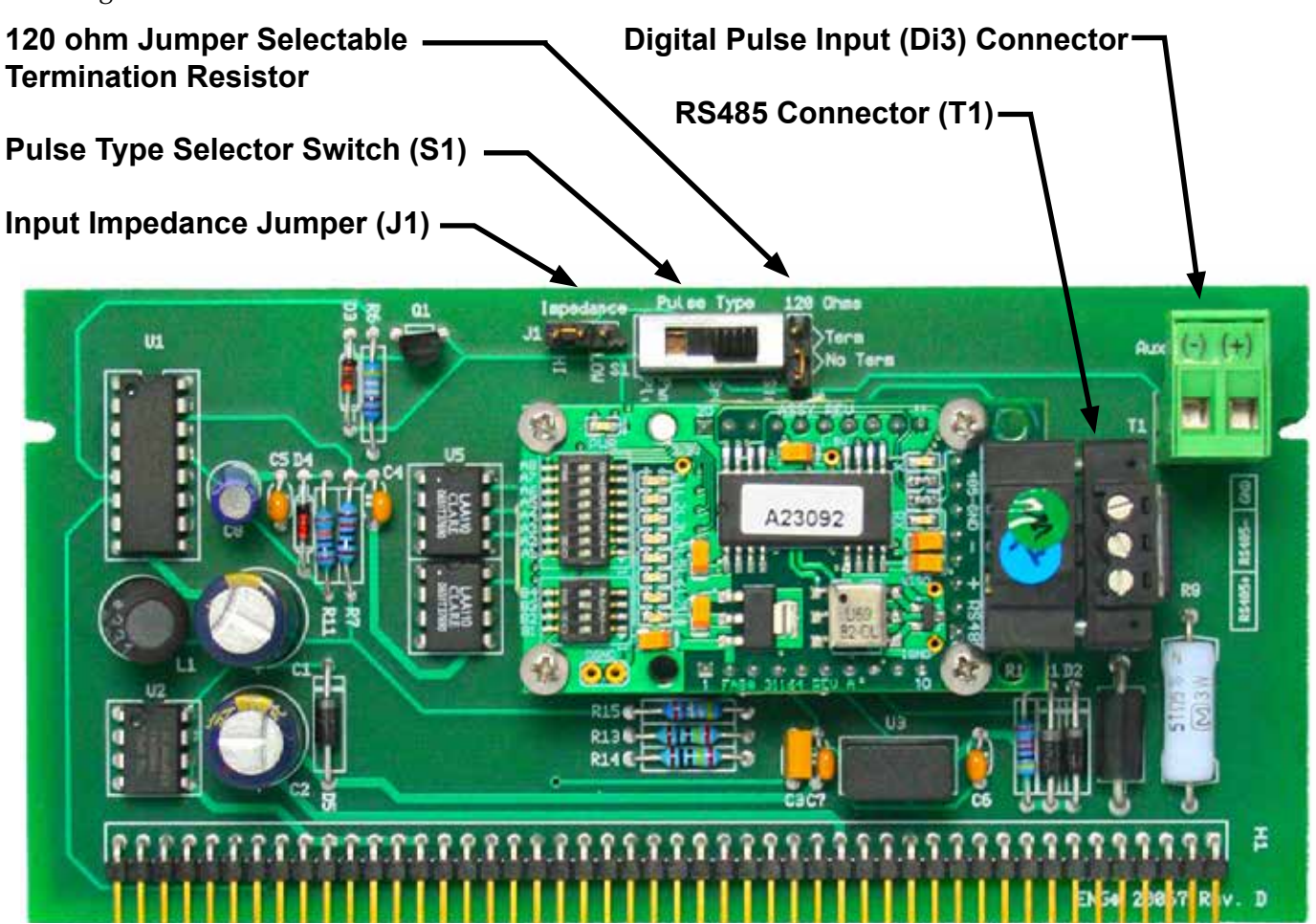

NOTE: BACnet MS/TP shown above. See appendix A-4 for BACnet/IP auxiliary input board.

*11451 Belcher Road South, Largo, FL 33773 • USA • Tel +1 (727) 447-6140 • Fax +1 (727) 442-5699 • sales@onicon.com D-100 Display Module BACnet Installation and Operation Guide 03/18 - 0635-11 / 18341 Page 8* **Pulse Switch and Jumper Location**

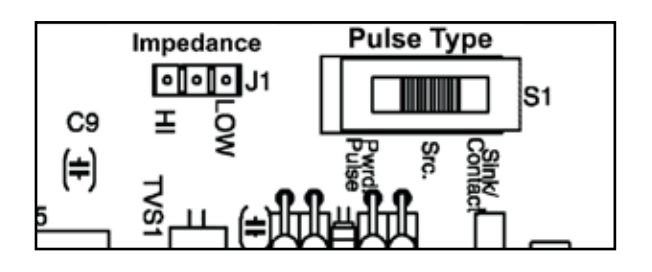

#### **Powered Pulse:**

This type of output refers to a pulse which has an associated voltage with it (see Fig. 2). Set the selector switch, S1 to Pwrd Pulse. The allowable voltage range is 5-24 VDC. The input impedance is set at the factory to be 11 KOHM via the impedance selector jumper (J1, see Fig. 1). A lower impedance, 3 KOHM can be selected if required by the instrument providing the pulse output. Consult the instrument manufacturer or ONICON if you are uncertain as to the proper jumper selection.

Fig. 2

#### **Powered Pulse**

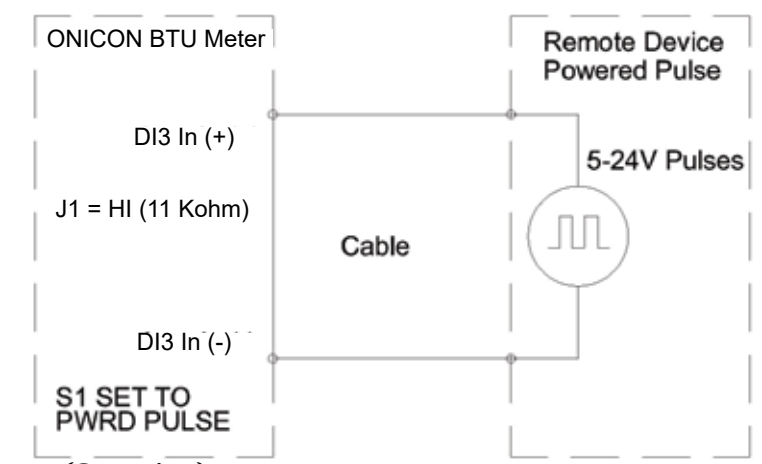

#### **Open Collector (Sourcing):**

This type of output refers to an open Collector Switch configured for a sourcing function (see Fig. 3). Set the selector switch, S1 to SRC. The switch must be rated for at least 20 mA at 20 VDC.

Fig. 3

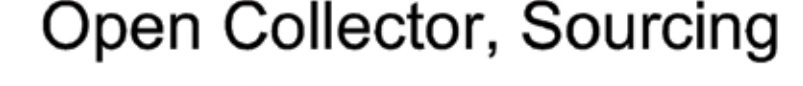

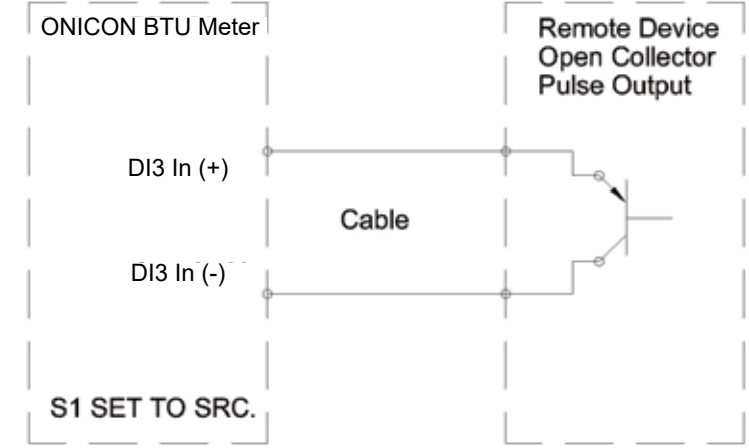

#### **Open Collector Sinking or Dry Contact:**

This type of output refers to an open collector switch configured in a current sinking arrangement or a dry contact switch (see Fig. 4 and 5). Set the selector switch, S1 to Sink. In either case, the switch must be rated for at least 20 mA at 20 VDC.

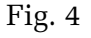

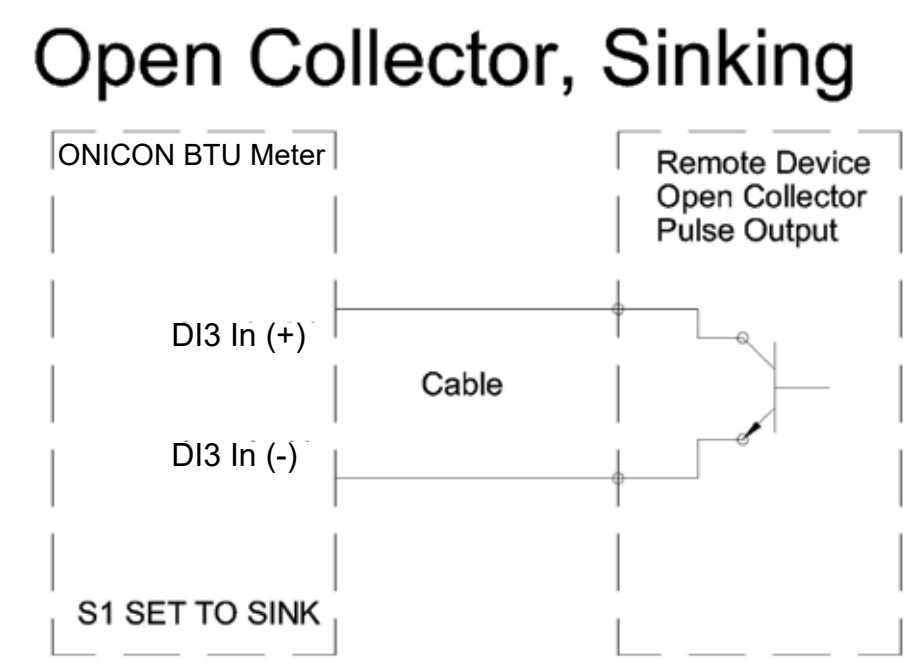

Fig. 5

#### **Contact Closure**

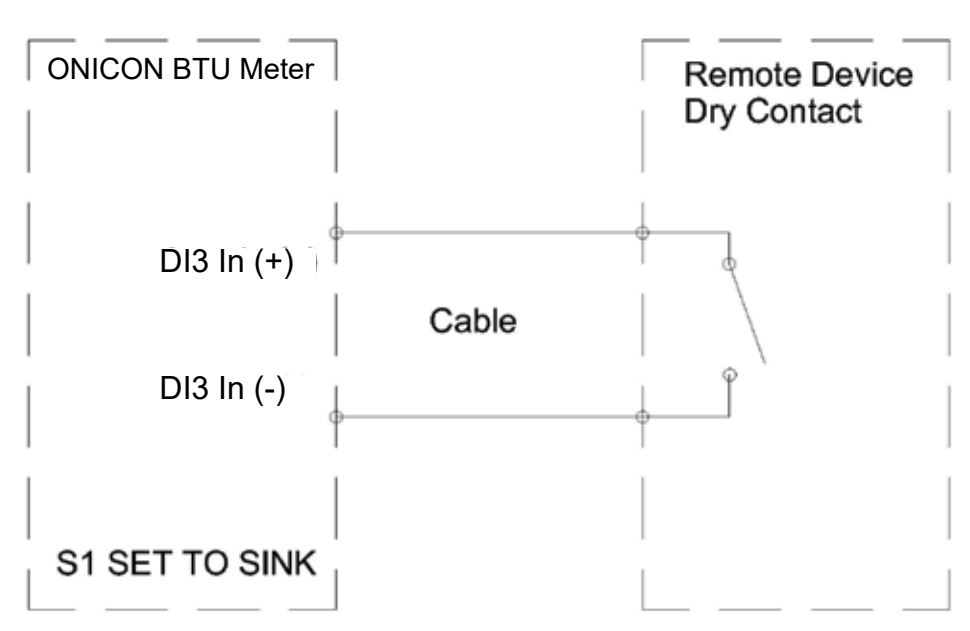

#### **1.5 BACnet MS/TP BAUD RATE, BIASING & TERMINATION**

#### **1.5.1 Baud Rate**

 Every ONICON D-100 is individually programmed at the factory with application specific data provided by the customer during the process of ordering the display, and this normally includes the Baud rate setting. If the Baud rate was provided, the display will be configured to operate at the specified rate. The standard Baud rate settings are 9600, 19200, 38400 and 76800 Baud.

 If the Baud rate setting was not provided to ONICON, the D-100 will be configured to "auto" detect the Baud rate of the network. In this configuration, the display should detect and automatically adjust to the proper rate when it is connected to the network.

 The Baud rate setting can be manually changed in the field. The photos and table below show the Baud rate dip switch settings.

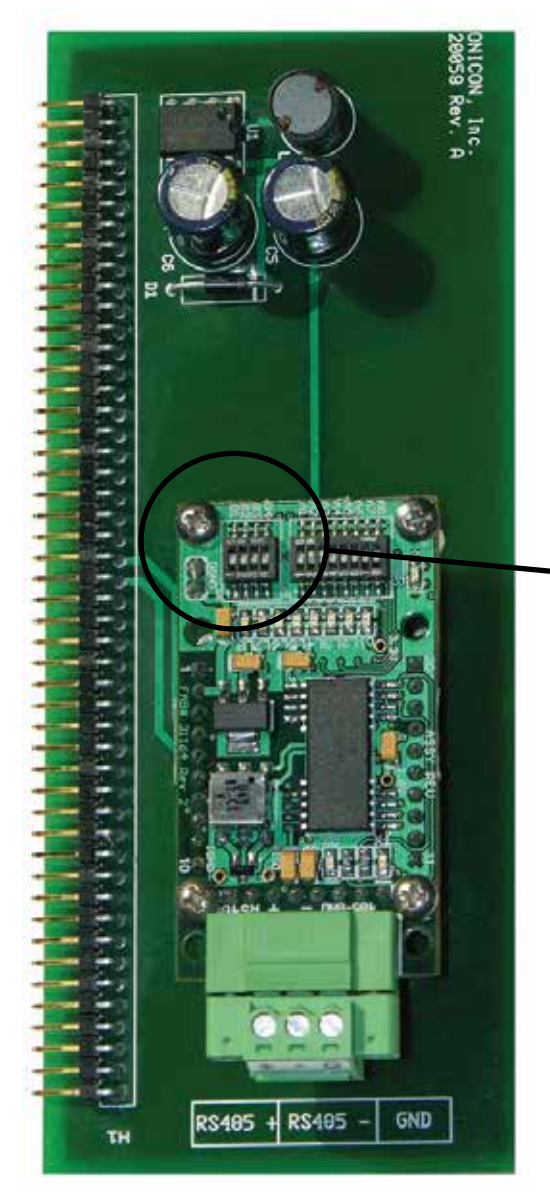

**B1 B2 B3 B4 Rate** 0 0 0 0 Autobaud 1 0 0 0 9600 0 1 0 0 19200  $0 \quad 0 \quad 1 \quad 0 \quad 38400$ 0 0 0 1 76800

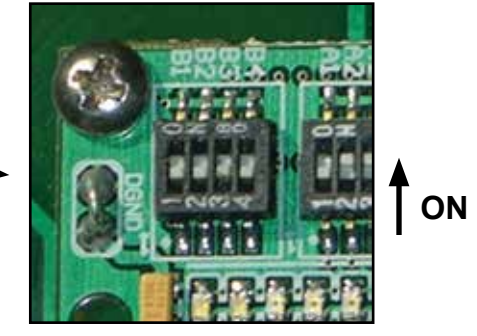

**Baud Rate Dip Switches**

(Circuit board shown upside down for clarity.)

#### **1.5.2 Biasing and Termination**

 The ONICON D-100 does not provide biasing voltage to the RS485 network. A jumper selectable 120 $\Omega$  termination resistor is provided as show below. The termination resistor should only be used when the display is installed at the end of the line.

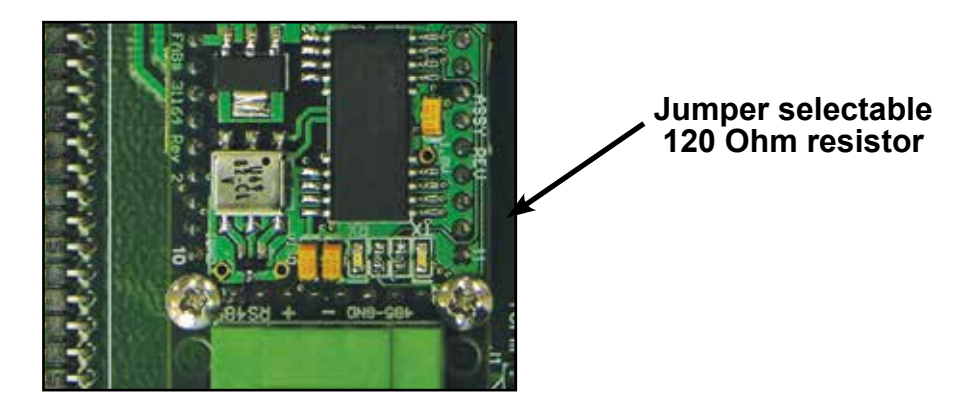

 NOTE: See Fig. 1 on page 8 to locate the termination register on network interface board with auxiliary output.

#### **1.6 NETWORK ADDRESSING**

i

Before the D-100 can communicate on the BACnet network, the appropriate addresses must be programmed into the display.

For MS/TP networks the required addresses are the MAC address and the device instance number. Both must be assigned to the display. Section 1.6.1 details the procedure for changing both the MAC address and the device instance number.

For IP networks, an IP address and a device instance number must be assigned to the display. In addition, managed IP networks may require a gateway address. The procedure for assigning the device instance number is detailed in section 1.6.1. Procedures for entering the IP address and the gateway address are detailed in sections 1.6.2 and 1.6.3. Both require the use of the RUInet utility program and a PC with an Ethernet card and an available port.

#### **1.6.1 Changing the MAC Address and Device Instance Number**

 To communicate with the network, the BACnet MS/TP interface requires a MAC address (Station I.D.) and a device instance number (Node I.D.). The BACnet/IP interface does not require a MAC address, only the device instance number. The MAC address can be any number from 001 – 254. The device instance number can be any number from 0 – 4,194,303. Both addresses are entered via the D-100 user interface on the front panel of the display. The procedure for entering or changing either the MAC address or the device instance number is outlined in the table on the next page.

#### **IMPORTANT NOTE**

As per the BACnet standard, assigning a MAC address of 128 or higher will disable the "automatically discover new devices" feature in the host software. Displays with a MAC address of 128 or higher are slave devices and must be manually added to the network.

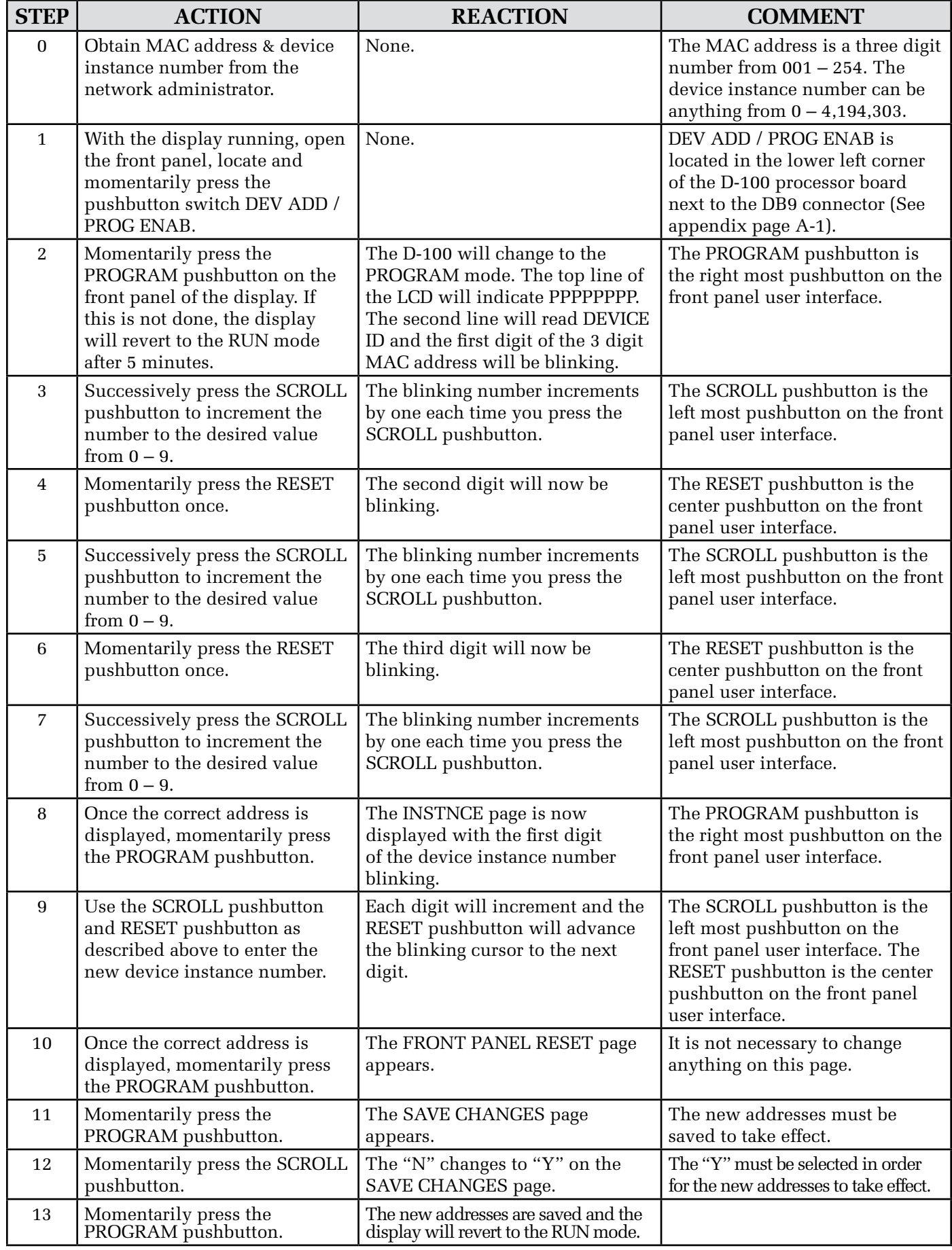

#### **1.6.2 Changing the IP Address**

 Changing the IP address requires the use of RUInet utility software and a PC with an Ethernet card and an available port. Assuming the display is programmed with the default address (192.168.1.24) the host PC must be configured to operate with an IP address of 192.168.1.1 and a subnet mask of 255.255.255.0. RUInet is available for download from the ONICON website, http://www.onicon.com/Networking\_Information.html.

- 1. Load RUInet and configure the PC as necessary.
- 2. Connect an RJ45 Ethernet cable between the PC and the display and power the D-100. Allow 60 seconds for the display firmware to cycle through start-up diagnostic routines.
- 3. Open RUInet.
- 4. From the Remote User Interface main menu (shown on the next page) select option "I", Change IP Address.

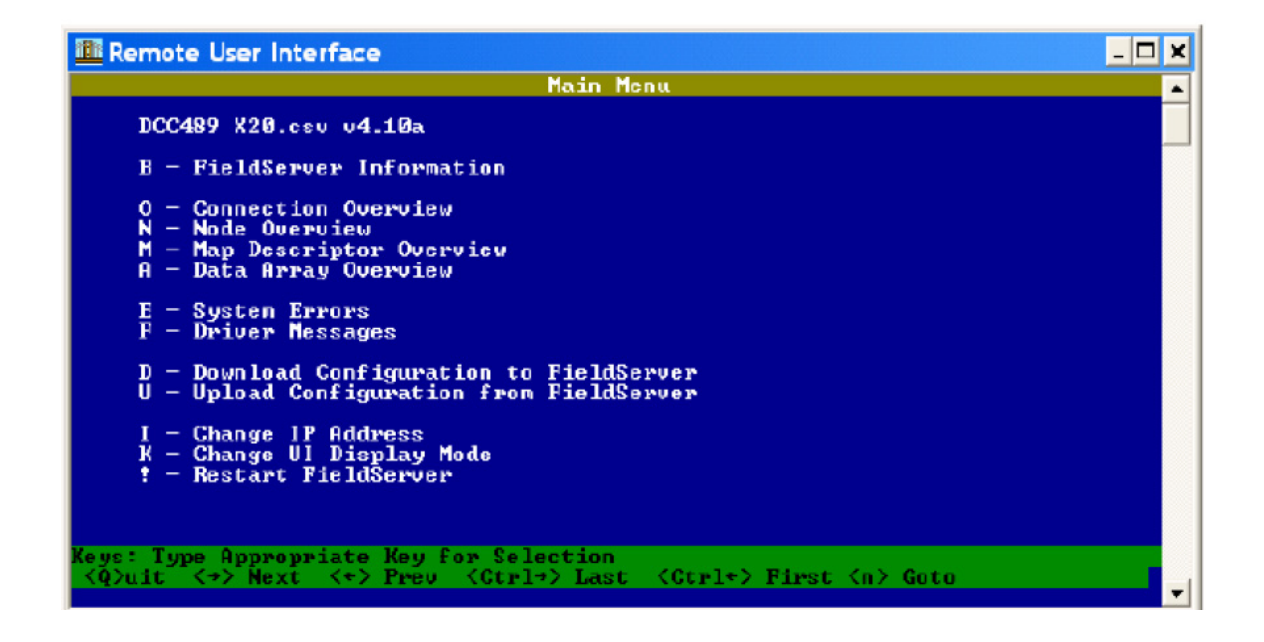

 5. From the Edit IP Address Settings menu (shown below) select option 1. Please note that the default subnet mask is 255.255.255.0 and should not be changed unless necessary.

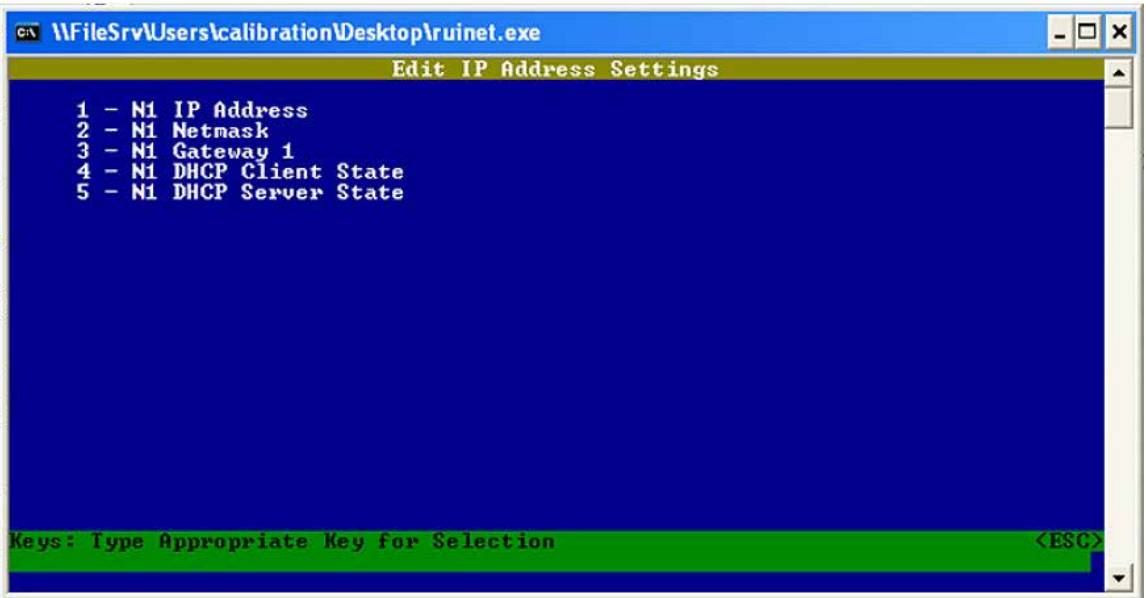

6. Enter the new IP address as shown below and press enter.

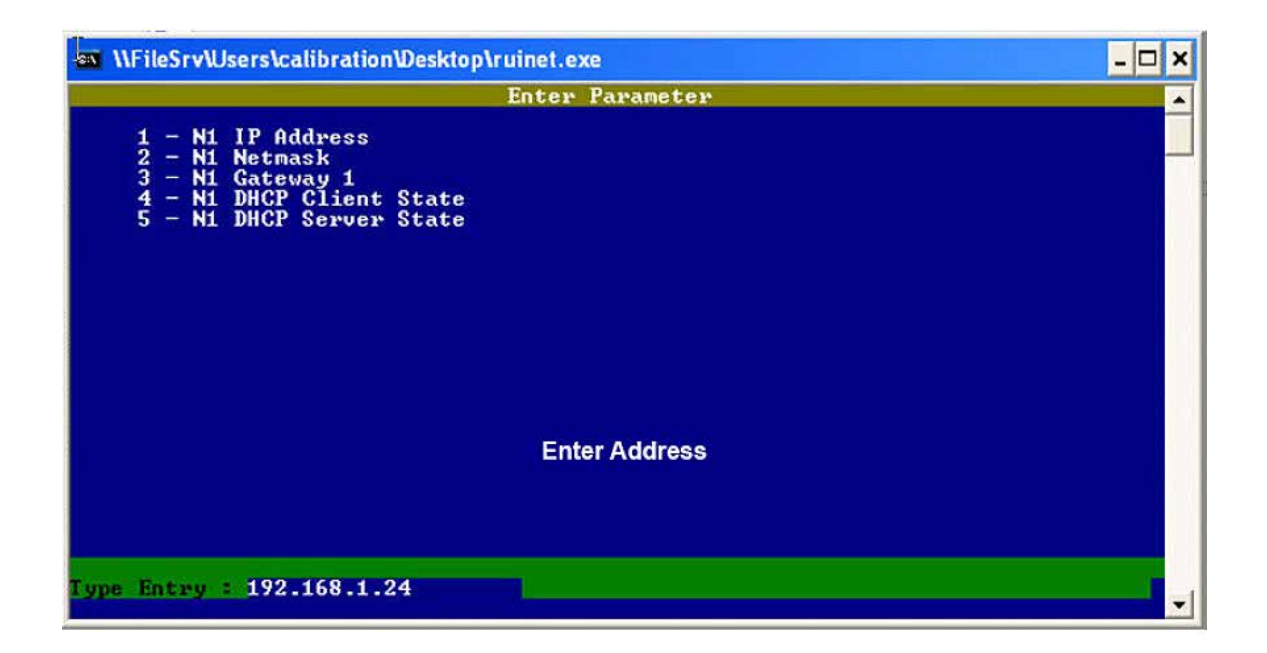

7. The following message will appear.

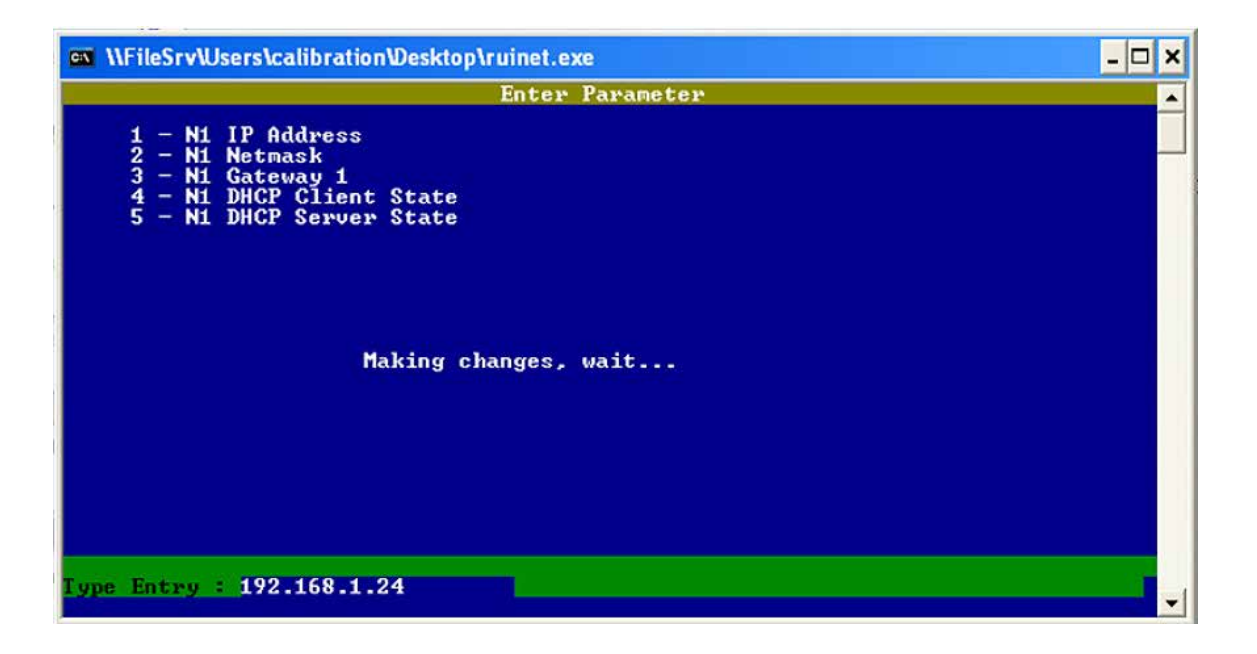

 8. When the address change is complete, the following message will appear. You must cycle power to the D-100 for the change to take effect.

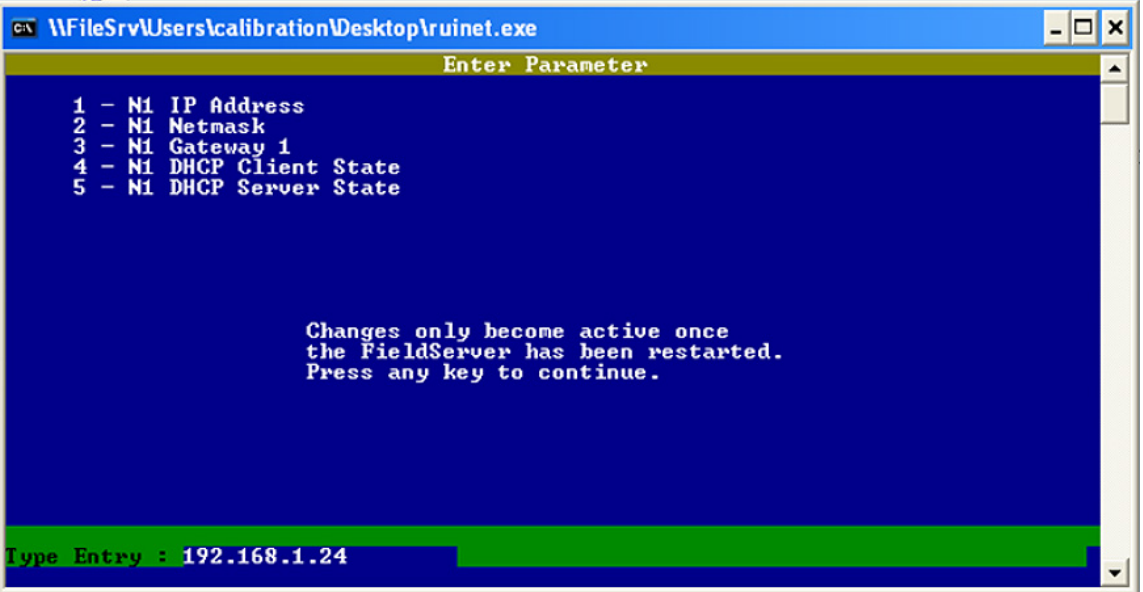

#### **1.6.3 Changing the Gateway Address**

 Changing the gateway address requires the use of RUInet utility software and a PC with an Ethernet card and an available port. Assuming the display is programmed with the default address (192.168.1.24) the host PC must be configured to operate with an IP address of 192.168.1.1 and a subnet mask of 255.255.255.0. RUInet is available for download from the ONICON website, http://www.onicon.com/Networking\_Information.html.

- 1. Load RUInet and configure the PC as necessary.
- 2. Connect an RJ45 Ethernet cable between the PC and the display and power the D-100. Allow 60 seconds for the display firmware to cycle through start-up diagnostic routines.
- 3. Open RUInet.
- 4. From the Remote User Interface main menu (shown below) select option "I", Change IP Address.

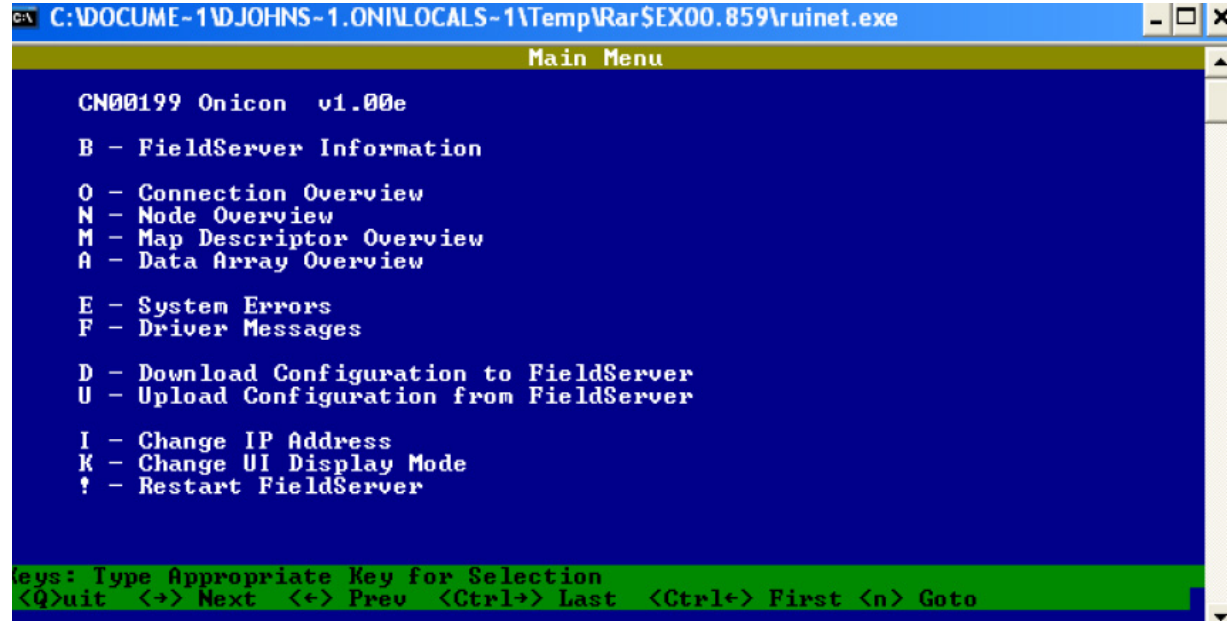

5. From the Edit IP Address Settings menu (shown below) select option 3.

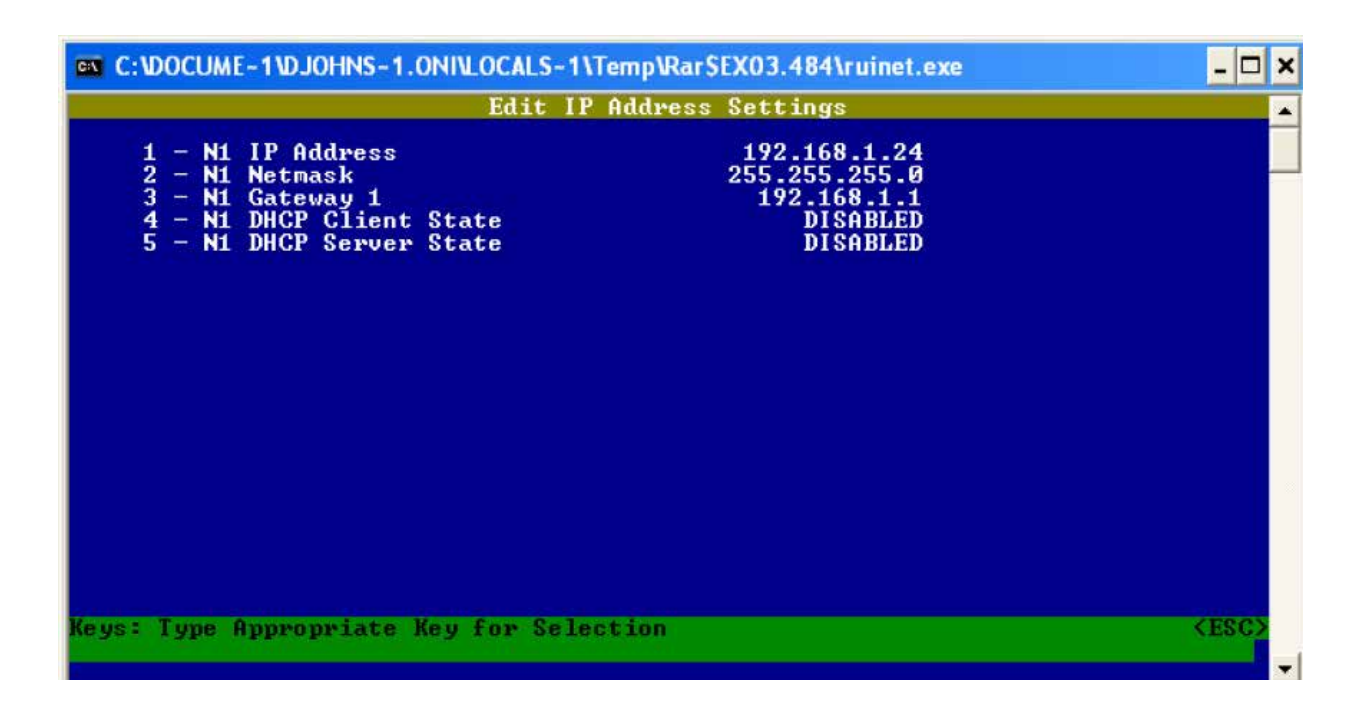

6. Enter the new gateway address as shown below and press enter.

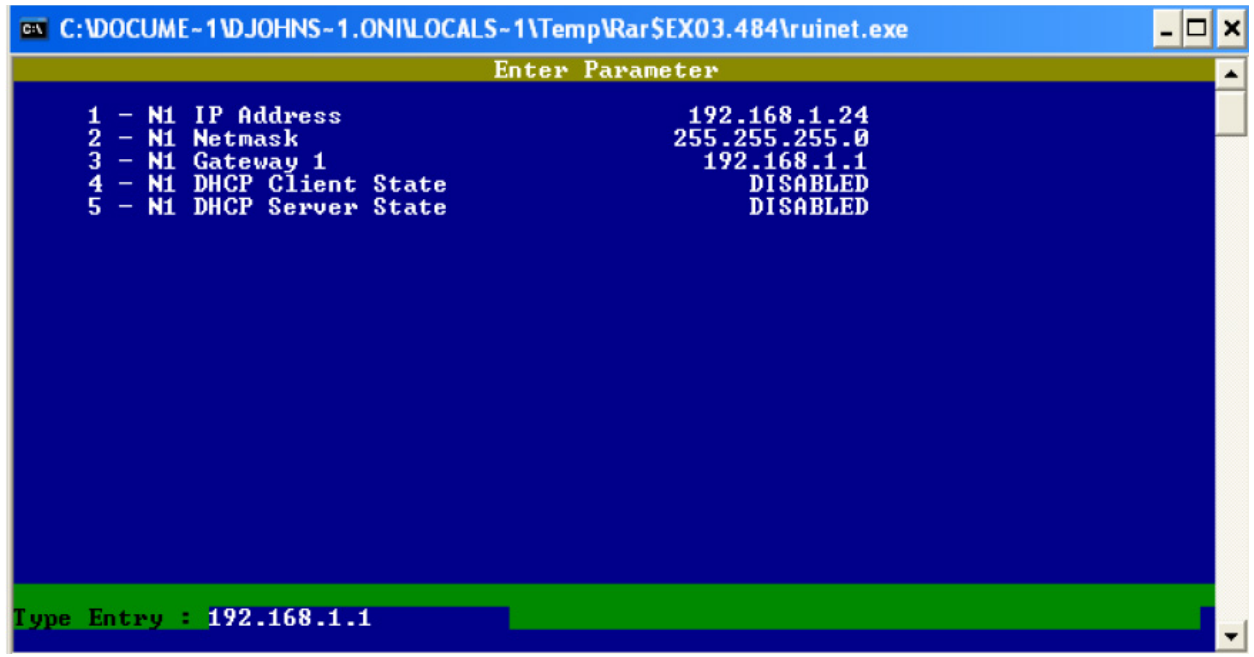

7. The following message will appear.

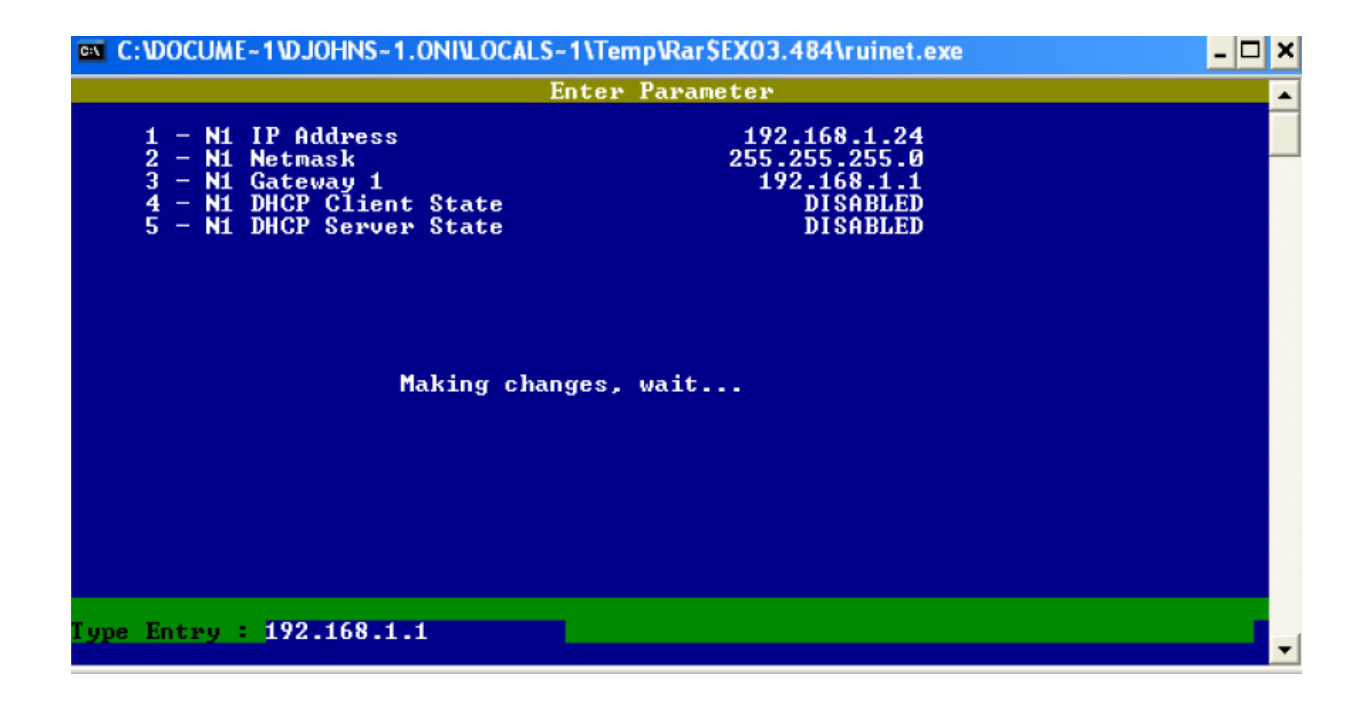

 8. When the address change is complete, the following message will appear. You must cycle power to the D-100 for the change to take effect.

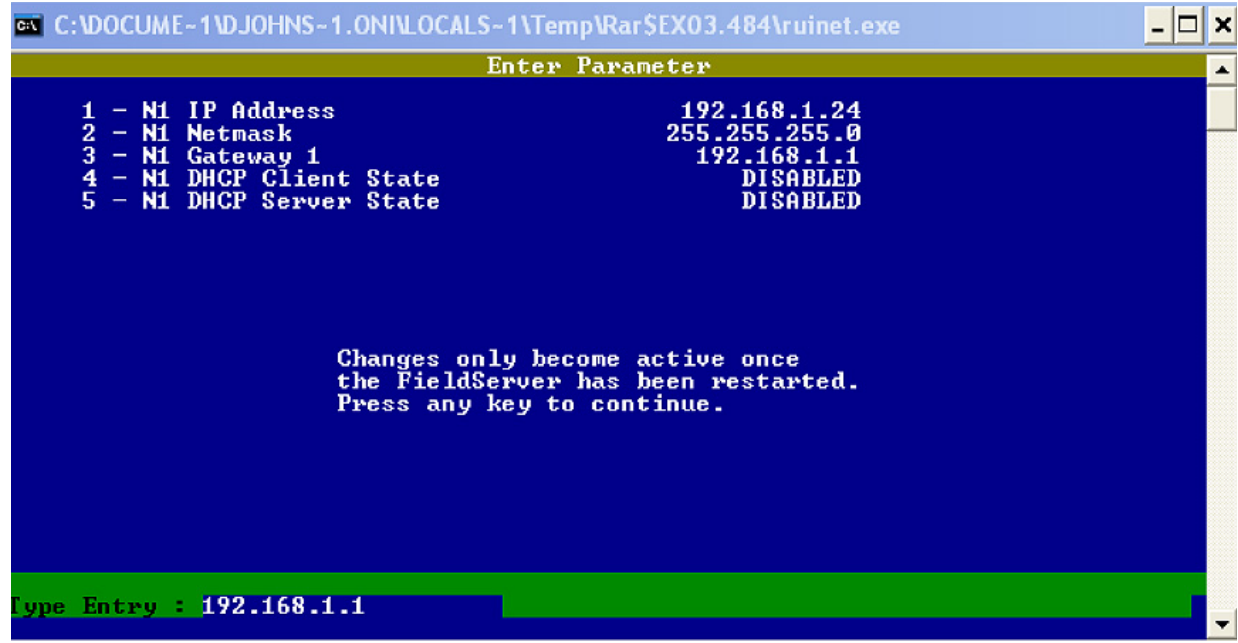

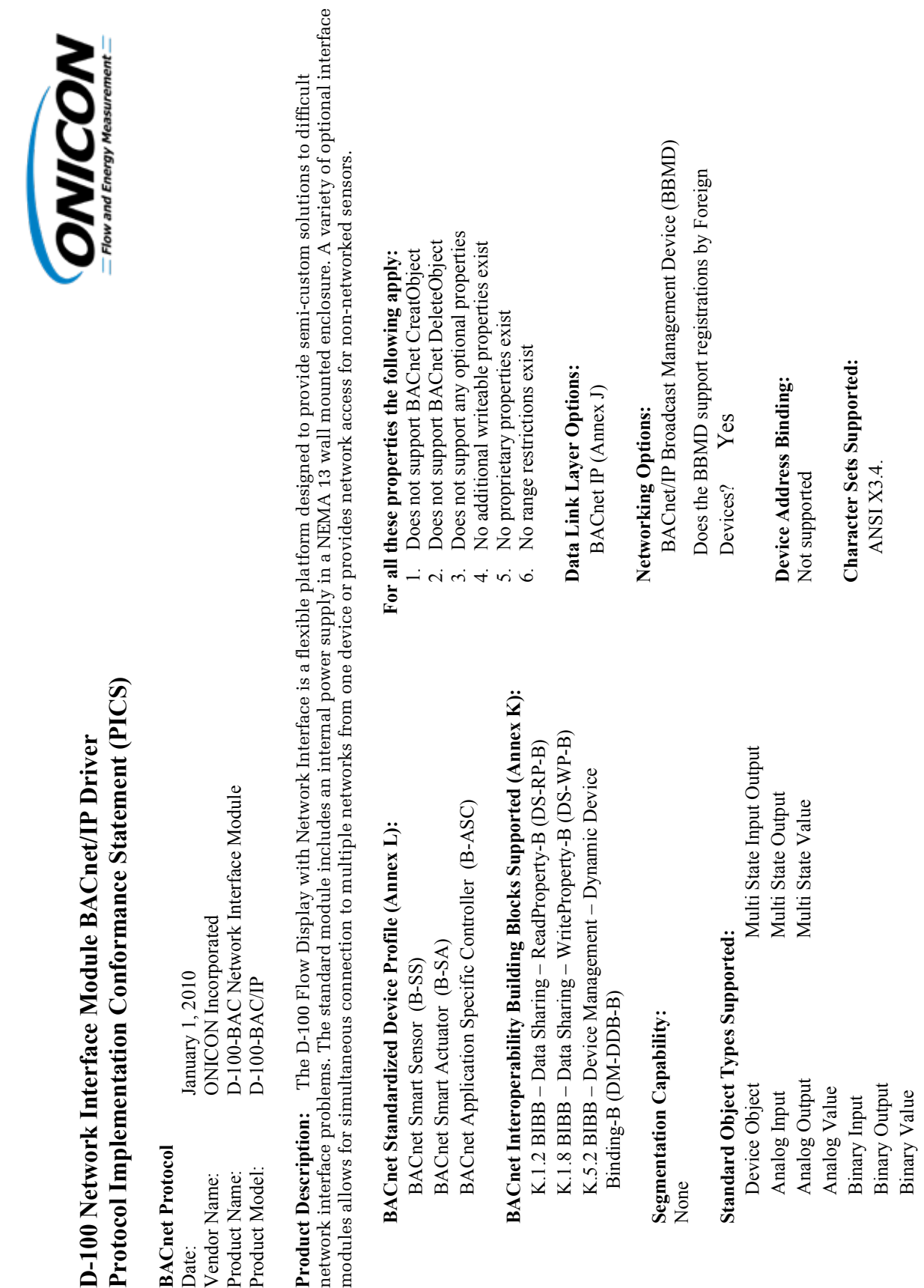

0636

•

*11451 Belcher Road South, Largo, FL 33773 • USA • Tel +1 (727) 447-6140 • Fax +1 (727) 442-5699 • sales@onicon.com D-100 Display Module BACnet Installation and Operation Guide 03/18 - 0635-11 / 18341 Page 20*

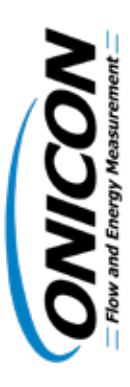

## **wor k Interface Module with BACnet MS/TP Interface Protocol Implementation Conformance Statement (PICS)**

## **BACnet Protocol**

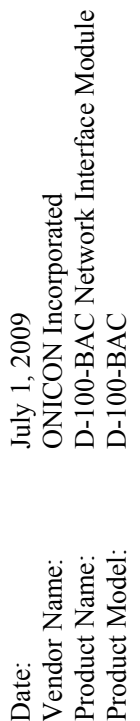

**Product Description:** The D-100 Flow Display with Network Interface is a flexible platform designed to provide semi-custom solutions to difficult network interface problems. The standard module includes an internal power supply in a NEMA 13 wall mounted enclosure. A variet y of optional interface modules allows for si m ultaneous connection to m ultiple networks from one device or provides network access for non-networked sensors.

# **BACnet Standardized Device Profile (Annex L):**

BACnet S mart Sensor (B-SS) BACnet S mart Actuator (B-SA) BACnet Application Specific Controller (B-ASC)

# **BACnet Interoperability Building Blocks Supported (Annex K):**

K.1.2 BIBB – Data Sharing – ReadPropert y-B (DS-RP-B) K.1.8 BIBB – Data Sharing – WritePropert y-B (DS-WP-B) K.5.2 BIBB – Device Manage ment –  $\Box$ yna mic Device Binding-B (DM-DDB-B)

## **Segmentation Capability:**

None

# **Standard Object Types Supported:**

Output Multi State Output State Output Multi State Value State Input Analog Output Multi State Value Multi Analog Input Multi Device Object Analog Value y Input Binar

## **For all these properties the following apply:**  For all these properties the following apply:

- 1. Does not support BACnet CreatObject Does not support BACnet CreatObject  $\overline{a}$
- Does not support BACnet DeleteObject 2. Does not support BACnet DeleteObject  $\overline{\mathcal{N}}$
- optional properties Does not support any optional properties 3. Does not support an  $\ddot{3}$ 
	- 4. No additional writeable properties exist No additional writeable properties exist  $\vec{r}$ 
		- properties exist No proprietary properties exist 5. No proprietar v.<br>Vo
			- 6. No range restrictions exist No range restrictions exist

### **Data Link Layer Options:**  Data Link Laver Options:

MS/T P master (Clause 9), baud rate up to 76800 bps MS/T Pslave (Clause 9), baud rate up to 76800 bps

### **Device Address Binding:**  Device Address Binding:

Not supported Not supported

**Character Sets Supported: Character Sets Supported:** ANSI X3.4. ANSI X3.4.

Binary Outp **Binary Output** Binar y Value

#### **2.2 BAC OBJECTS**

The table below contains information for each BACnet object. The D-100 operates in one of two operating modes, unidirectional or bidirectional flow. Please note that for unidirectional flow applications, Mode 2 objects are not used.

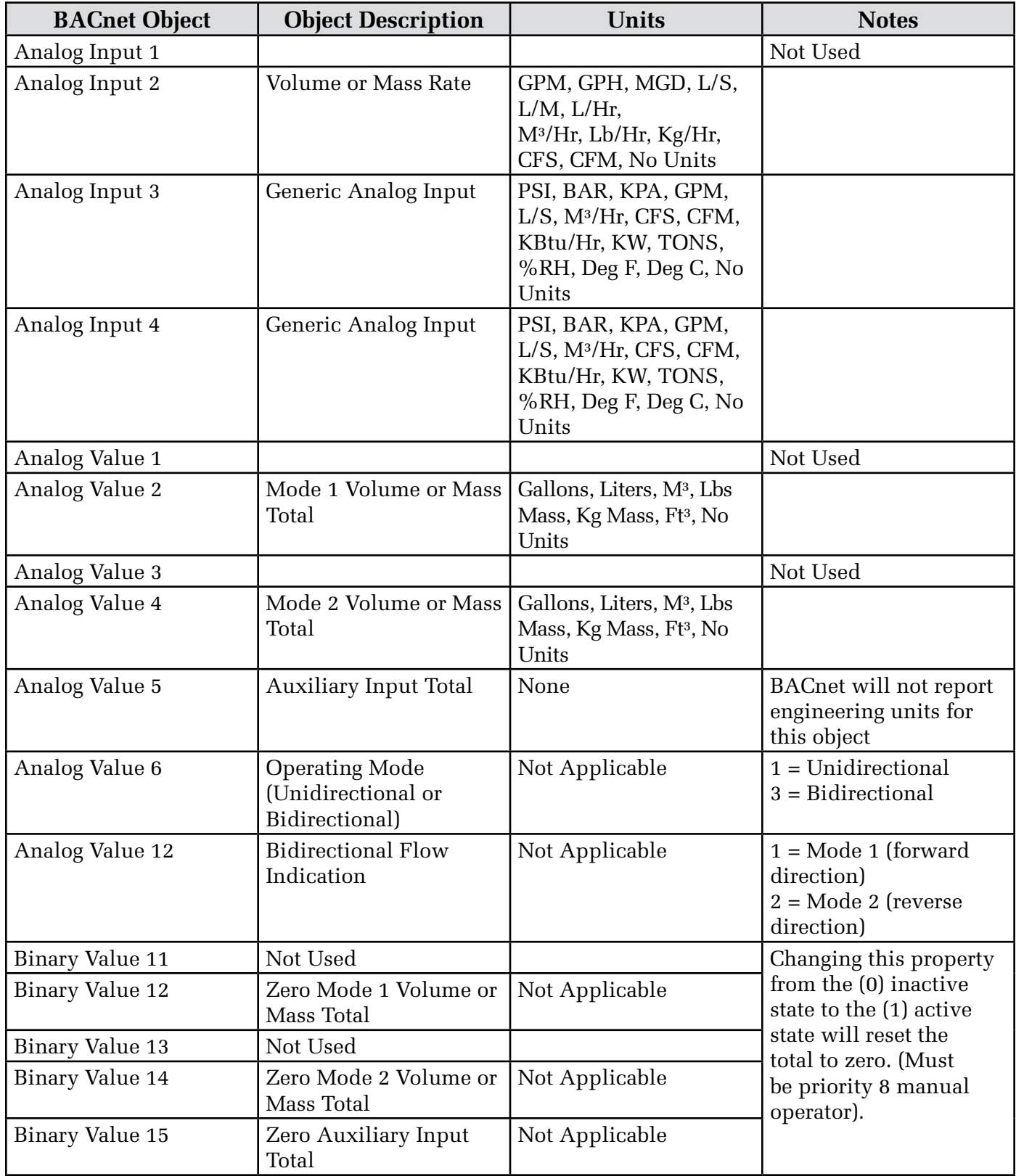

#### **2.3 ADDITIONAL BACnet**® **OBJECT INFORMATION**

BACnet® Object Type and Number of Objects Implemented Device 1 Analog Input 4 Analog Value 7 Binary Value 5

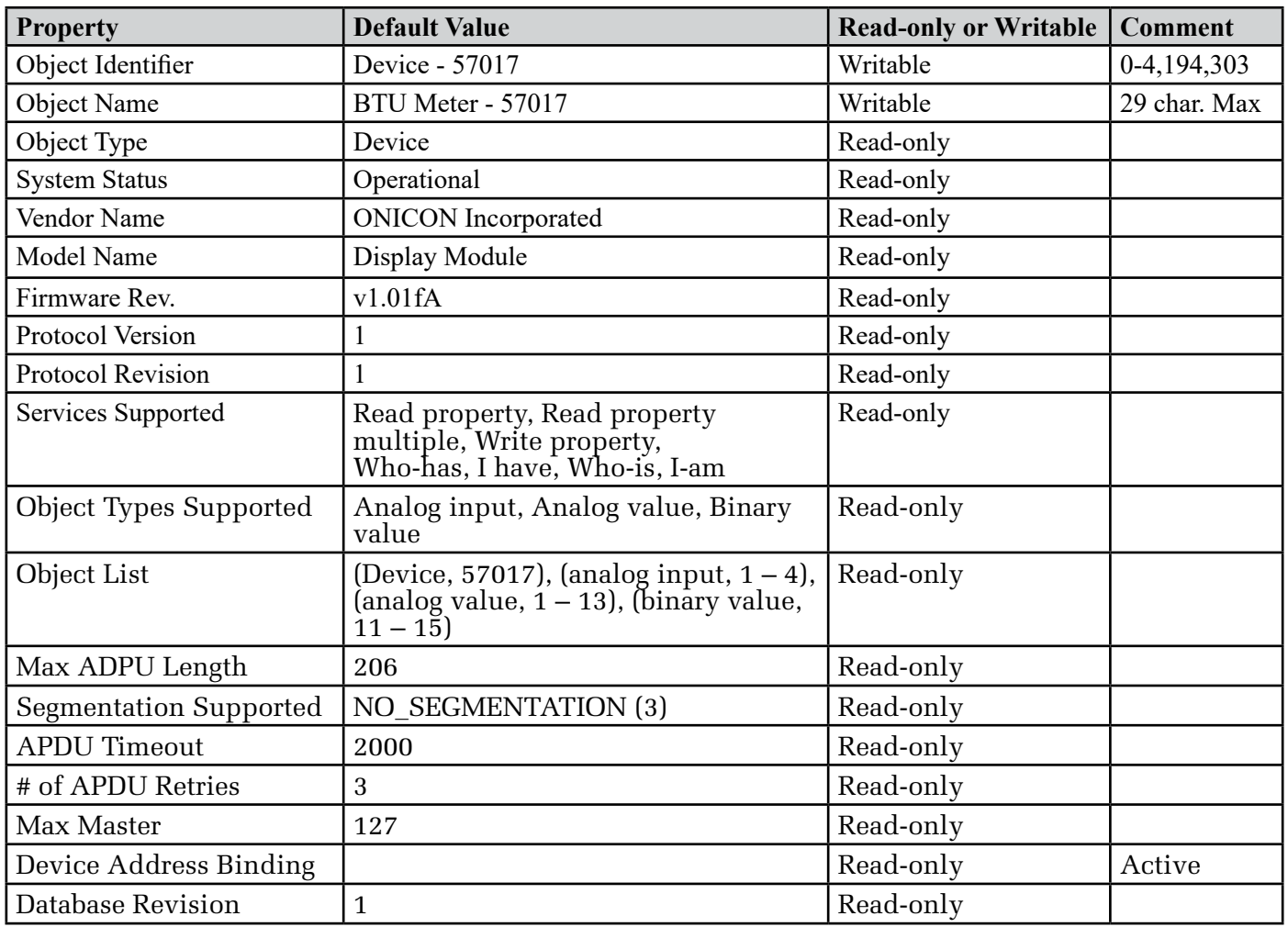

#### **2.4 ANALOG INPUT(S)**

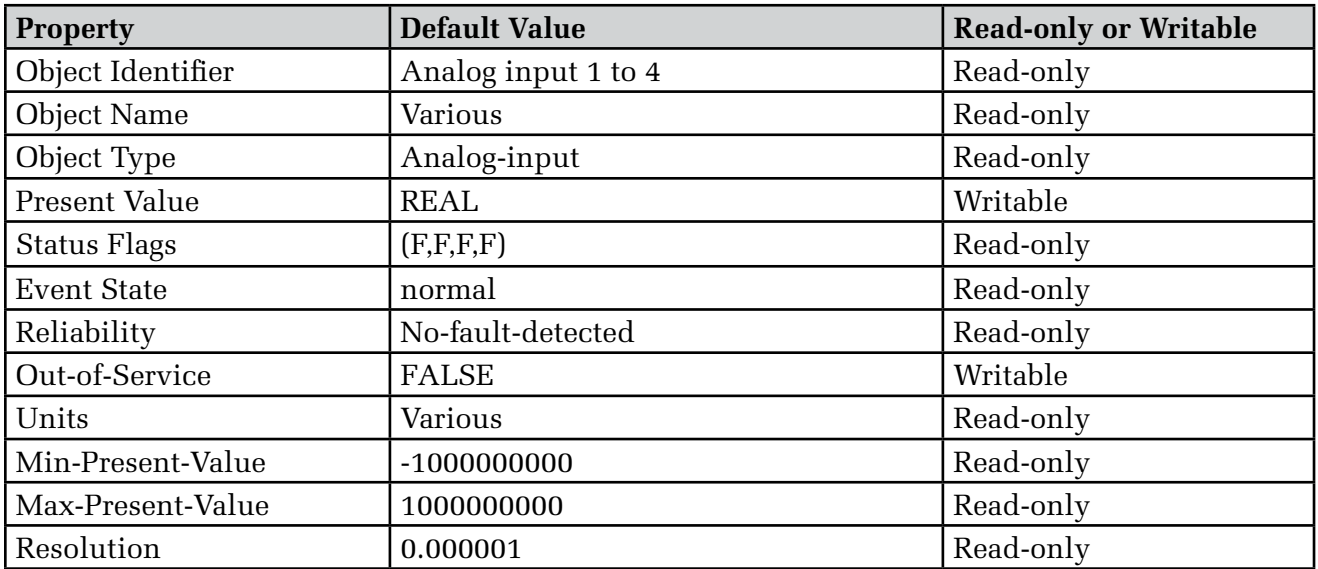

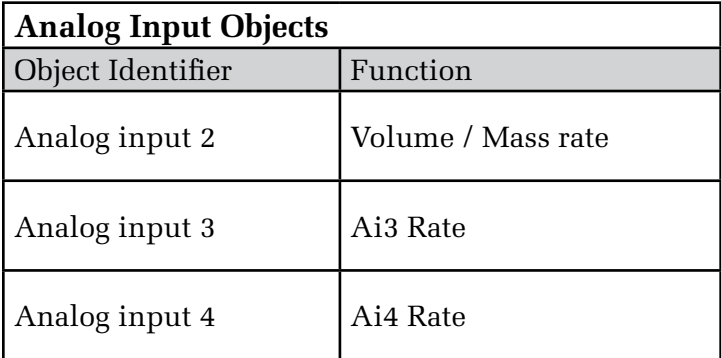

Analog Input 1 is not used.

BACnet Engineering Units for Analog Inputs (Defaults)

Volume / Mass Rate: **GPM**, GPH, MGD, L/S, L/M, L/Hr, M³/Hr, Lb/Hr, Kg/Hr, CFS, CFM, No Units Ai3 / Ai4 Rate: PSI, BAR, KPA, **GPM**, L/S, M³/Hr, CFS, CFM, KBtu/Hr, KW, TONS, %RH, Deg F, Deg C, No Units

#### **2.5 ANALOG VALUE(S)**

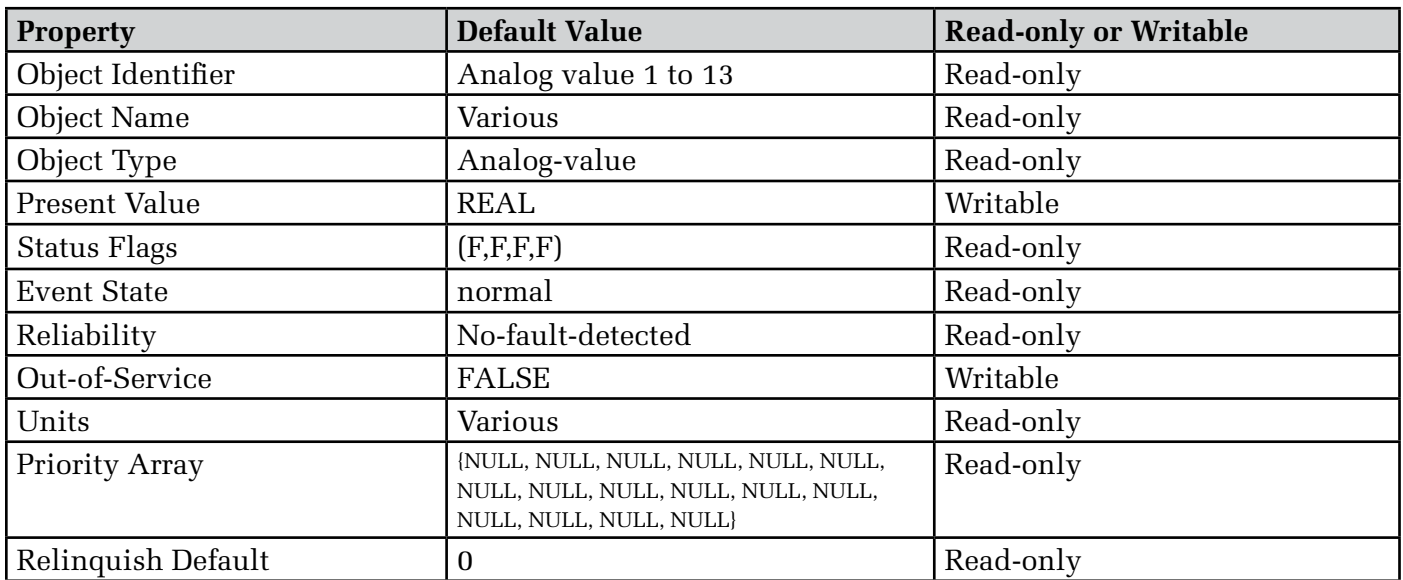

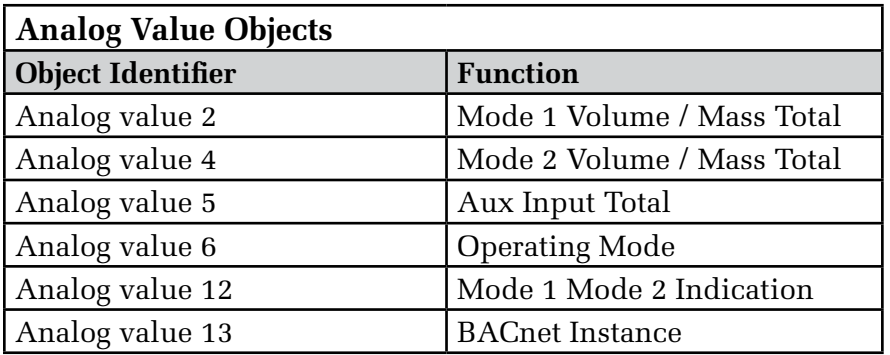

Analog value 7-11 are used internally only.

Analog value 1 & 2 are not used.

BACnet Engineering Units for Analog Values **(Defaults)**

Volume / Mass: **Gallons,** Liters, M³, Lbs Mass, Kg Mass, Ft³, No Units Auxiliary pulse inputs: **No units** (counts)

#### **2.6 BINARY VALUE(S)**

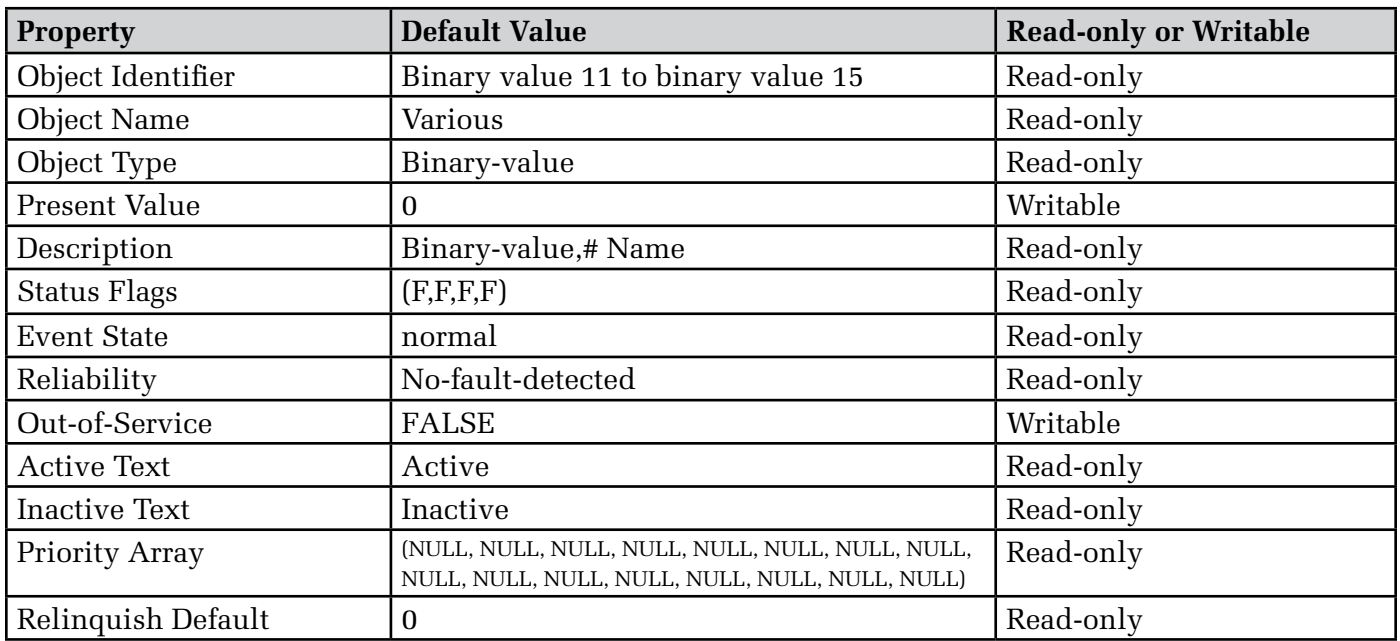

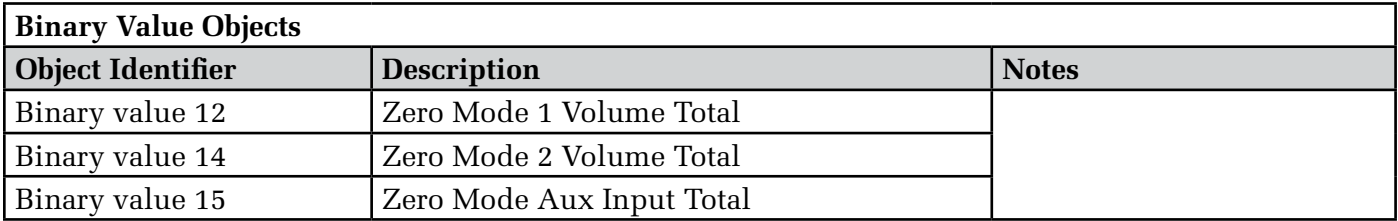

Binary Value 11 & 13 are not used.

#### **SECTION 3.0: NETWORK TROUBLESHOOTING TIPS**

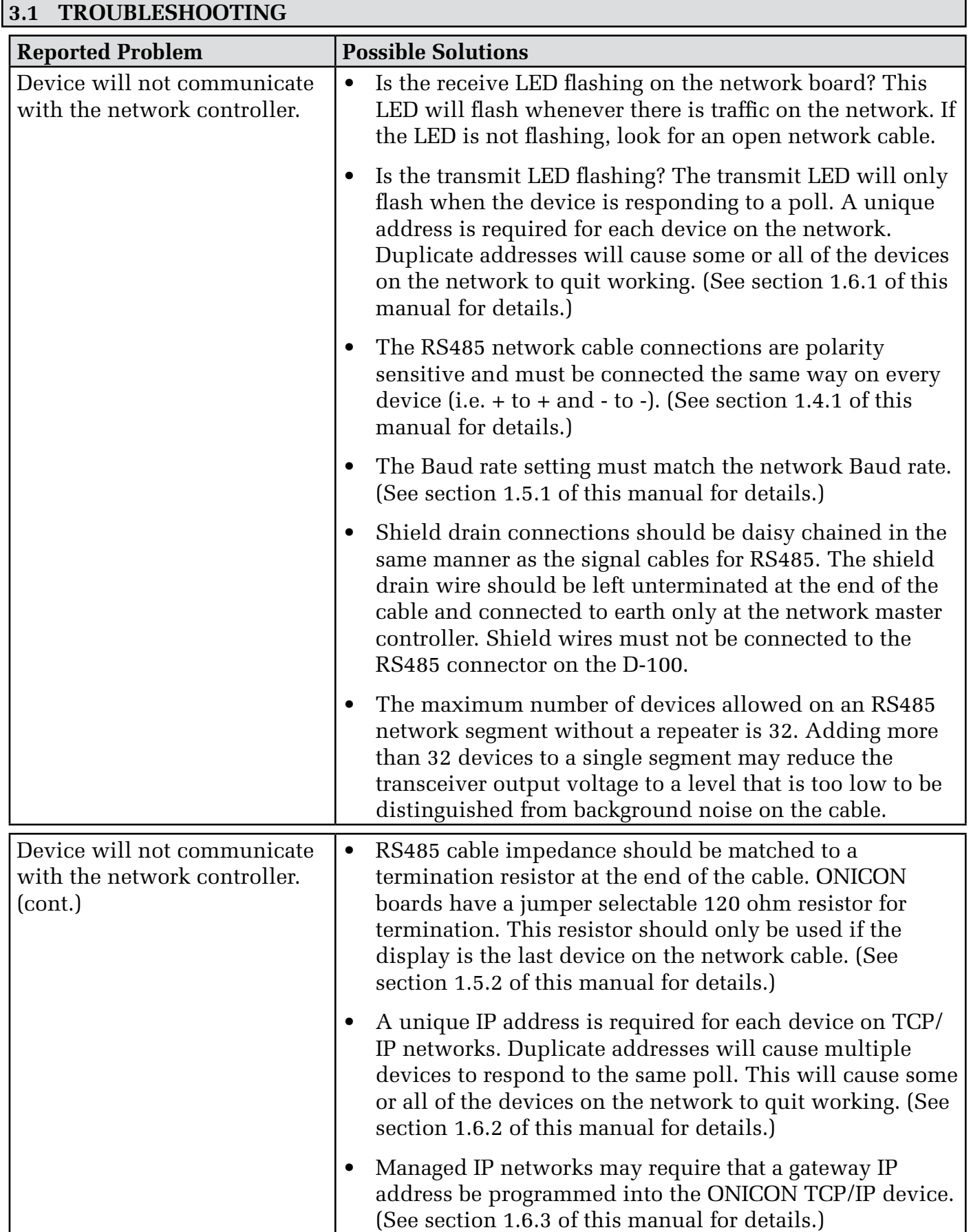

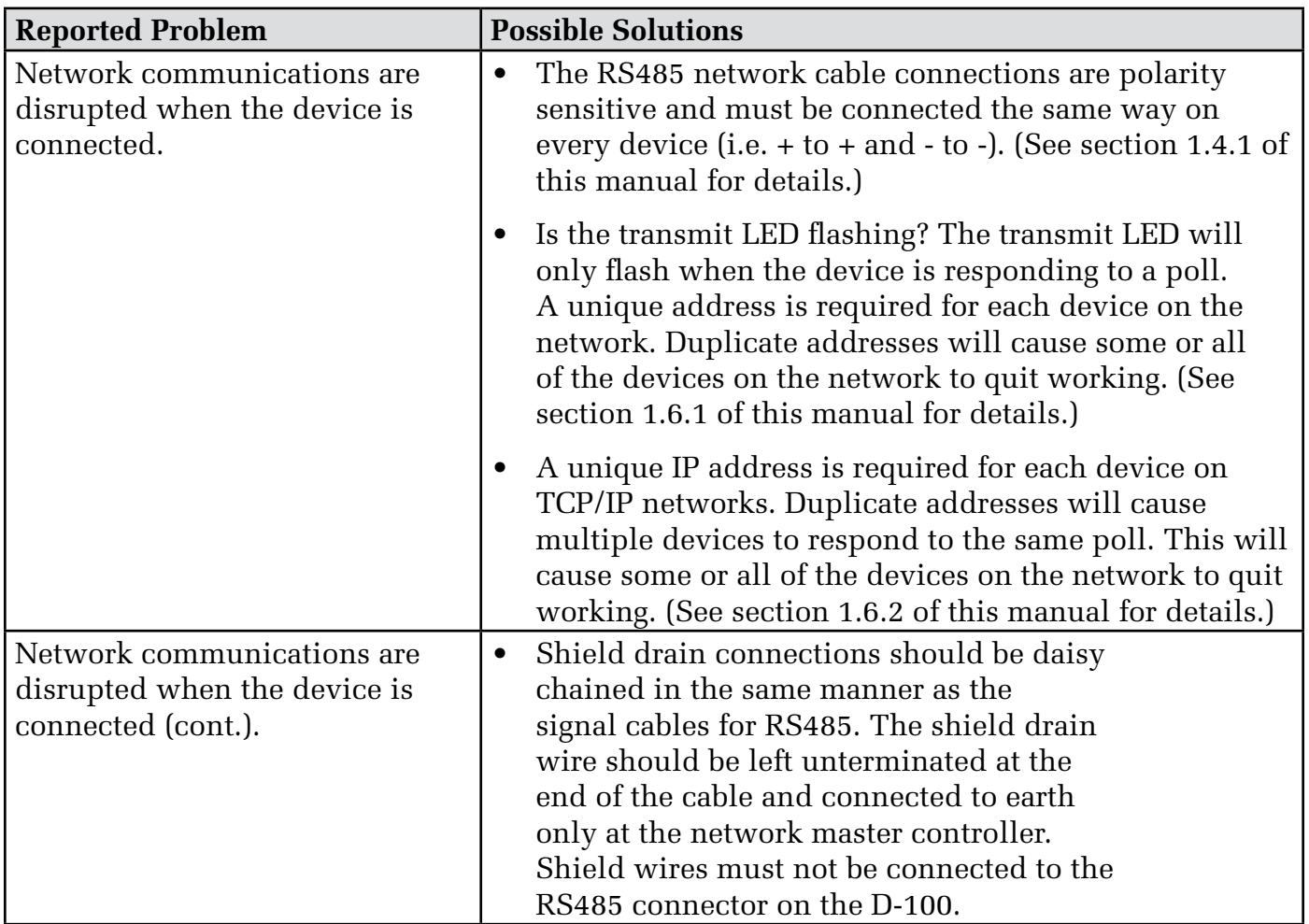

#### **APPENDIX**

- A-1 D-100 PROCESSOR BOARD
- A-2 D-100 BACnet MS/TP BOARD
- A-3 D-100 BACnet IP BOARD
- A-4 D-100 BACnet/IP Auxiliary Input Board (Di3)

#### **D-100 FLOW DISPLAY PROCESSOR BOARD**

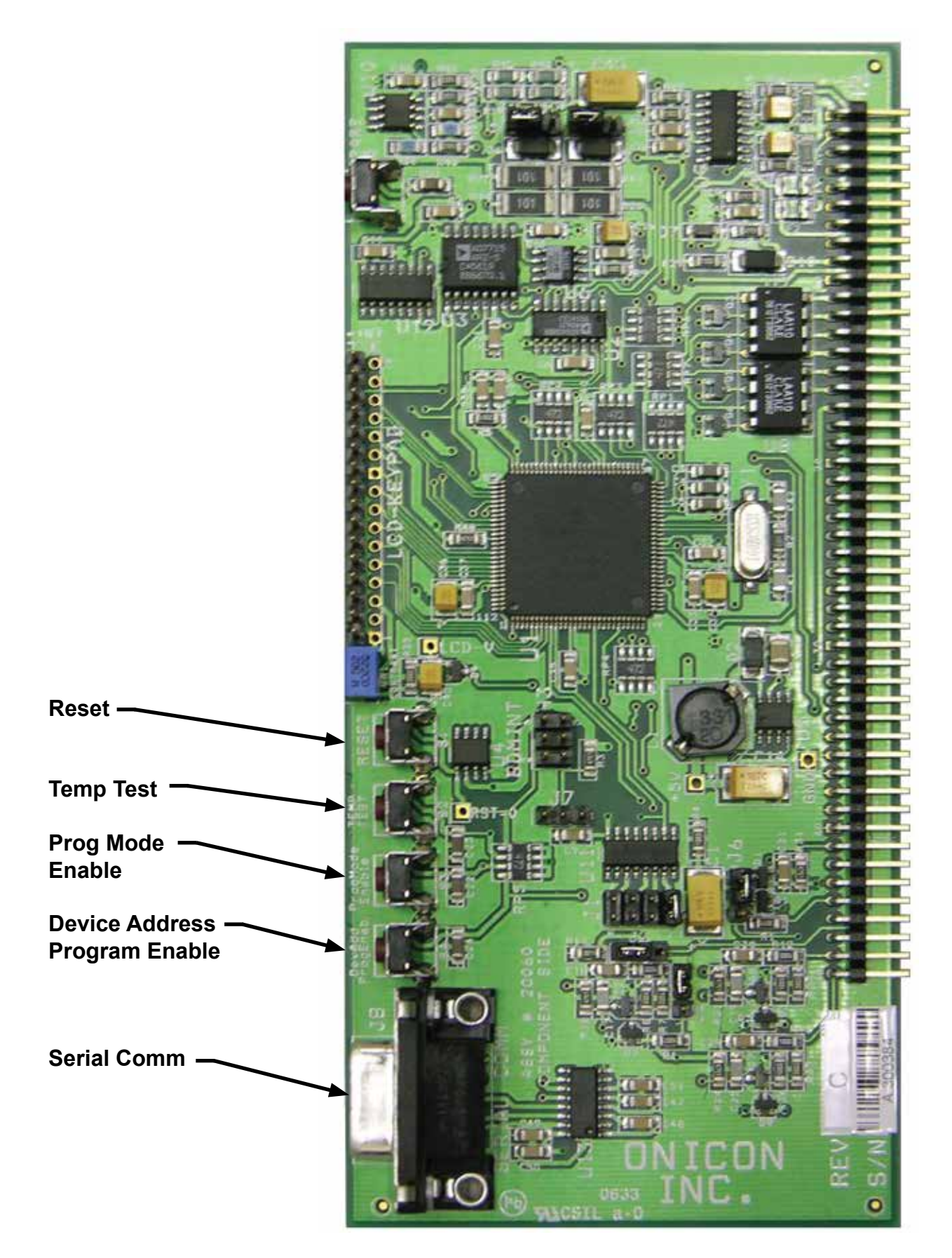

*11451 Belcher Road South, Largo, FL 33773 • USA • Tel +1 (727) 447-6140 • Fax +1 (727) 442-5699 • sales@onicon.com D-100 Display Module BACnet Installation and Operation Guide 03/18 - 0635-11 / 18341* 

#### **D-100 BACnet MS/TP BOARD**

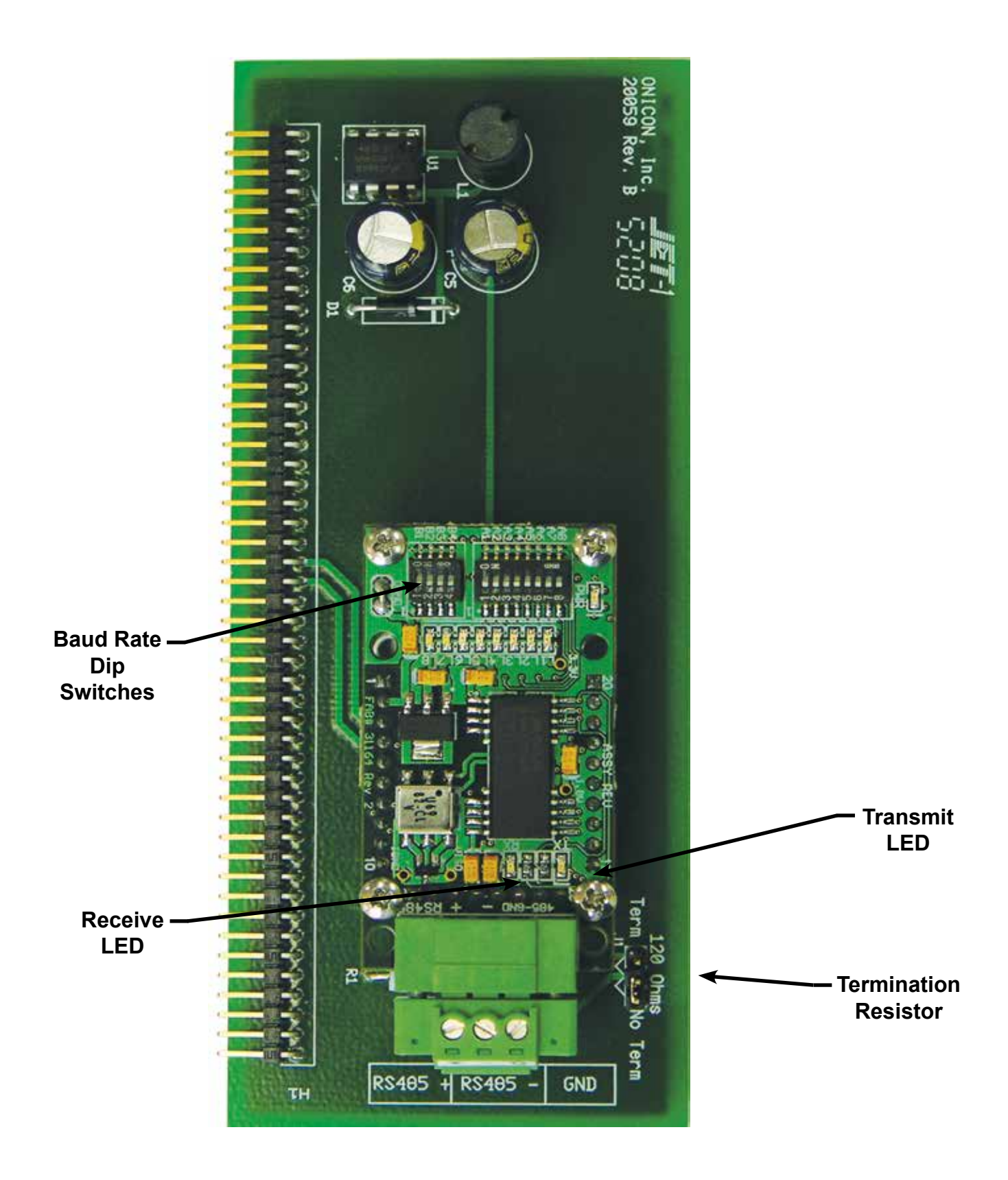

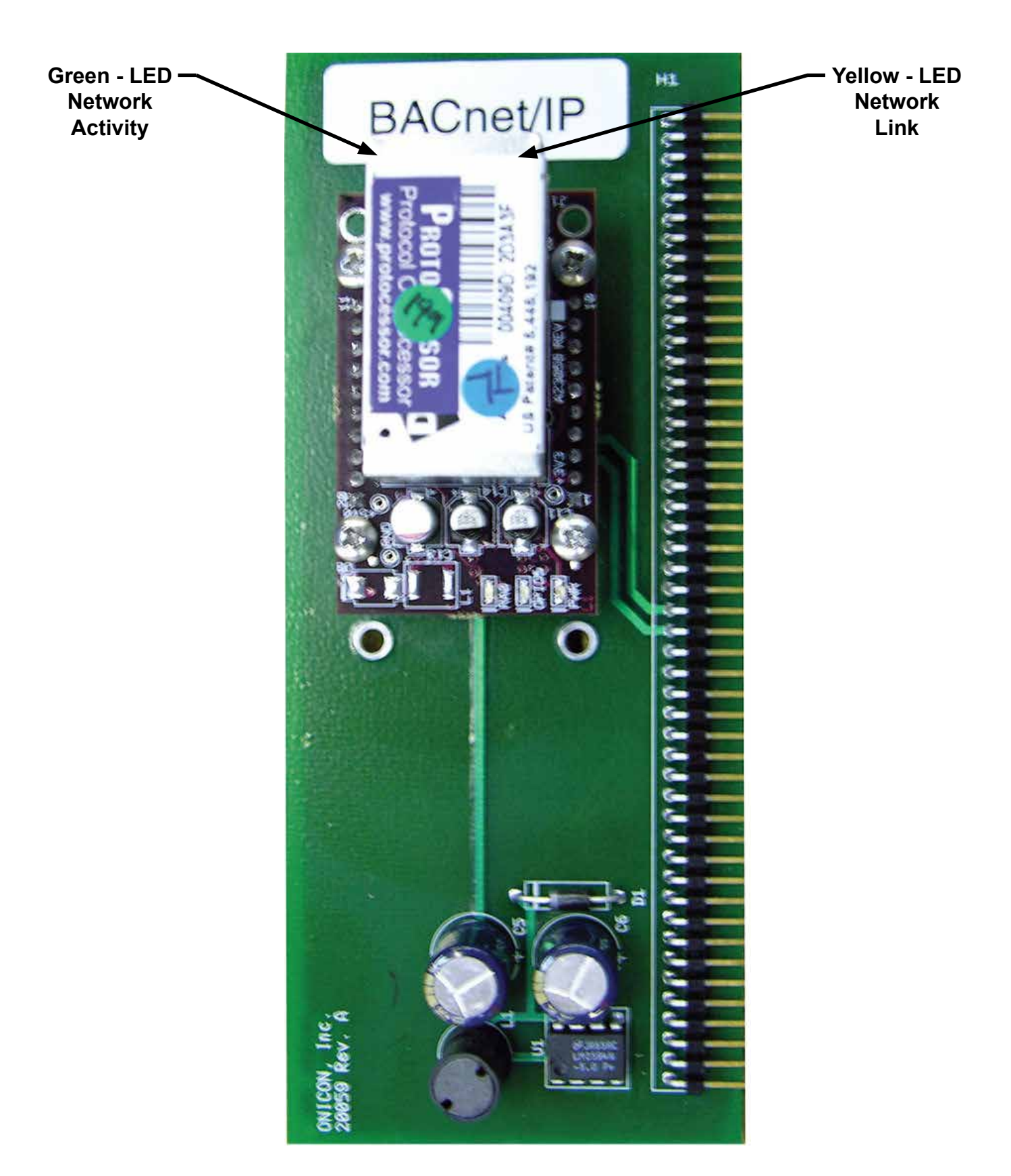

*11451 Belcher Road South, Largo, FL 33773 • USA • Tel +1 (727) 447-6140 • Fax +1 (727) 442-5699 • sales@onicon.com D-100 Display Module BACnet Installation and Operation Guide 03/18 - 0635-11 / 18341* 

#### **D-100 BACnet/IP Auxiliary Input Board**

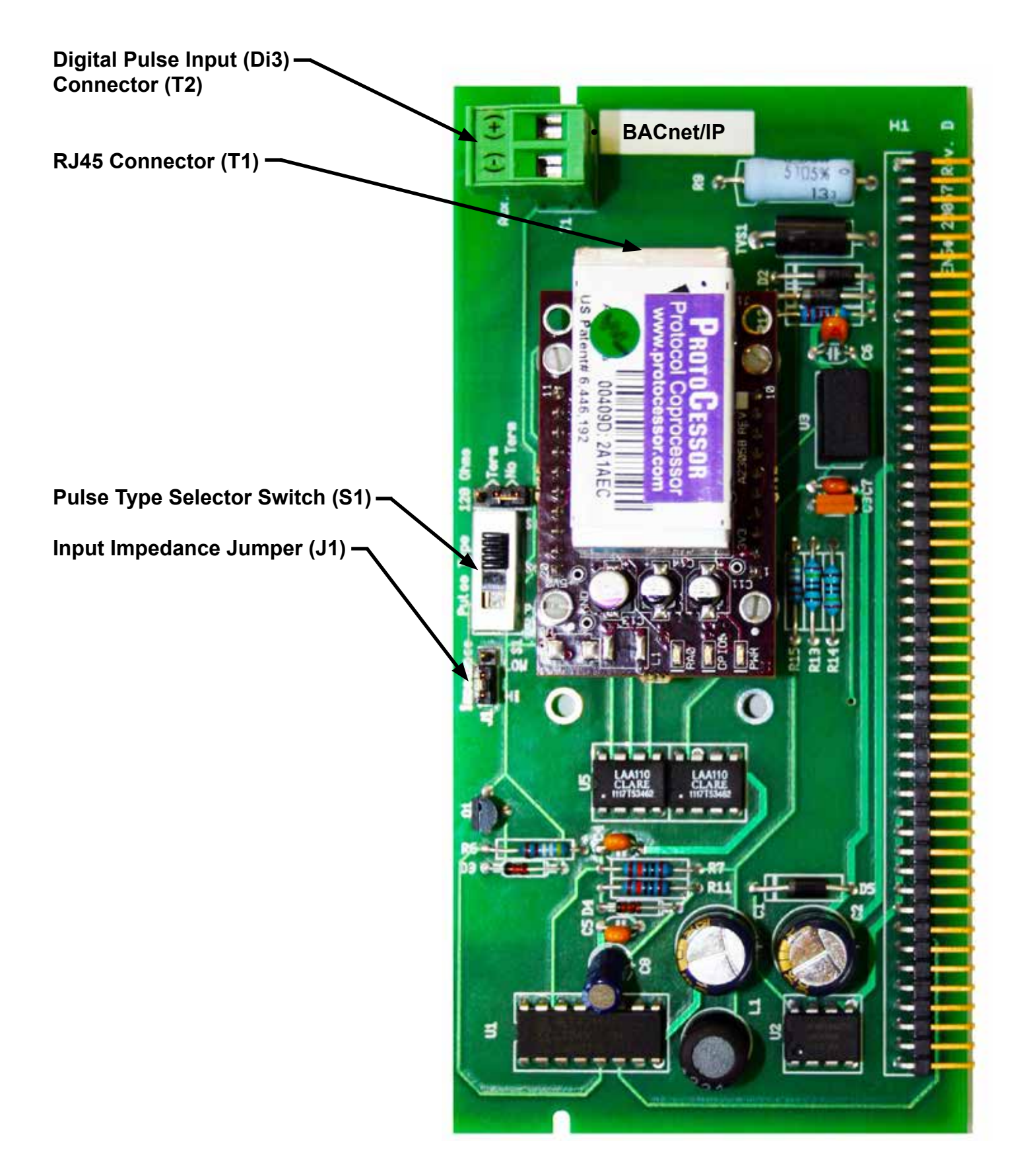

*11451 Belcher Road South, Largo, FL 33773 • USA • Tel +1 (727) 447-6140 • Fax +1 (727) 442-5699 • sales@onicon.com D-100 Display Module BACnet Installation and Operation Guide 03/18 - 0635-11 / 18341 Page A-4*